IBM DB2 Alphablox

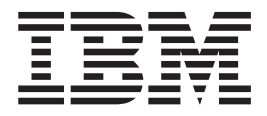

# Visión general del release

*Versión 8.4*

IBM DB2 Alphablox

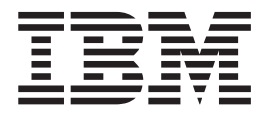

# Visión general del release

*Versión 8.4*

#### **Nota:**

Antes de utilizar esta información y el producto al que da soporte, lea la información del apartado ["Avisos"](#page-54-0) en la página [49.](#page-54-0)

#### **Segunda edición (marzo de 2006)**

Esta publicación es la traducción del original inglés *IBM DB2 Alphablox Release Overview, Version 8.4*, (SC18-9606-01).

Esta edición se aplica a la versión 8, release 4, de IBM DB2 Alphablox para Linux, UNIX y Windows (número de producto 5724-L14) y a todos los releases y modificaciones posteriores hasta que se indique lo contrario en nuevas ediciones.

Cuando envía información a IBM, otorga a IBM un derecho no exclusivo para utilizar o distribuir dicha información en la forma en que IBM considere adecuada, sin contraer por ello ninguna obligación con el remitente.

**Copyright © 1996 - 2006 Alphablox Corporation. Todos los derechos reservados.**

**© Copyright International Business Machines Corporation 1996, 2006. Reservados todos los derechos.**

# **Contenido**

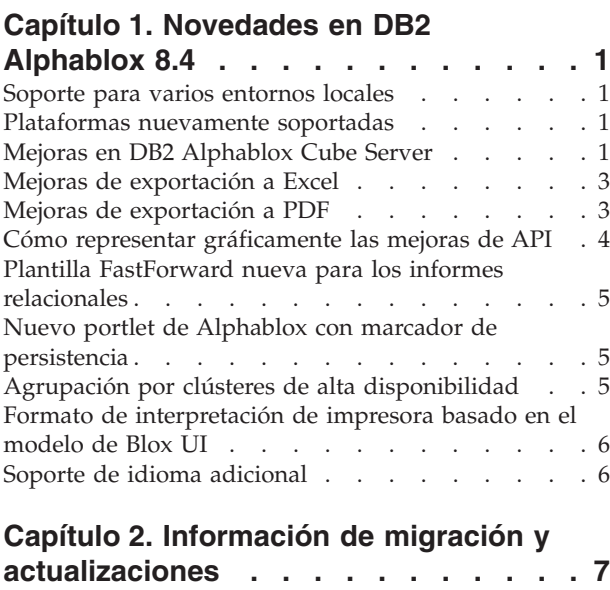

### **Capítulo 3. [Peticiones](#page-16-0) de mejora**

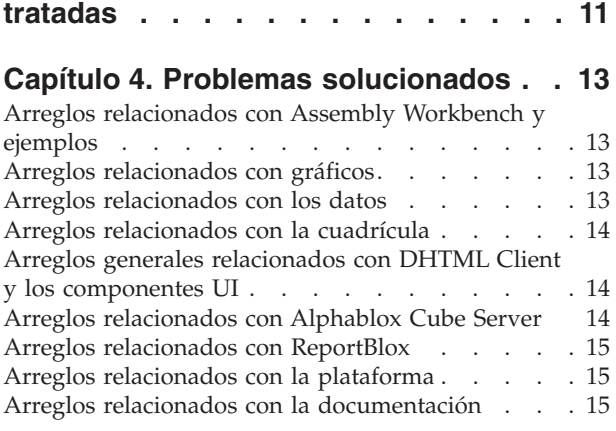

### **Capítulo 5. [Problemas](#page-22-0) conocidos y**

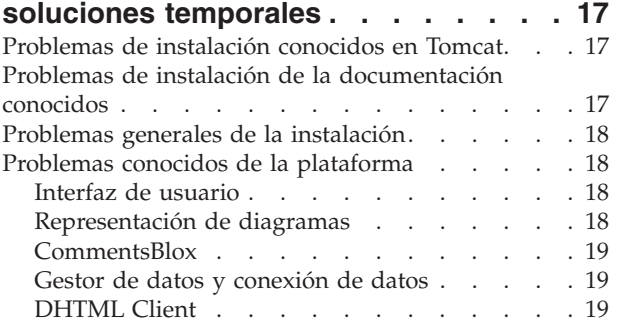

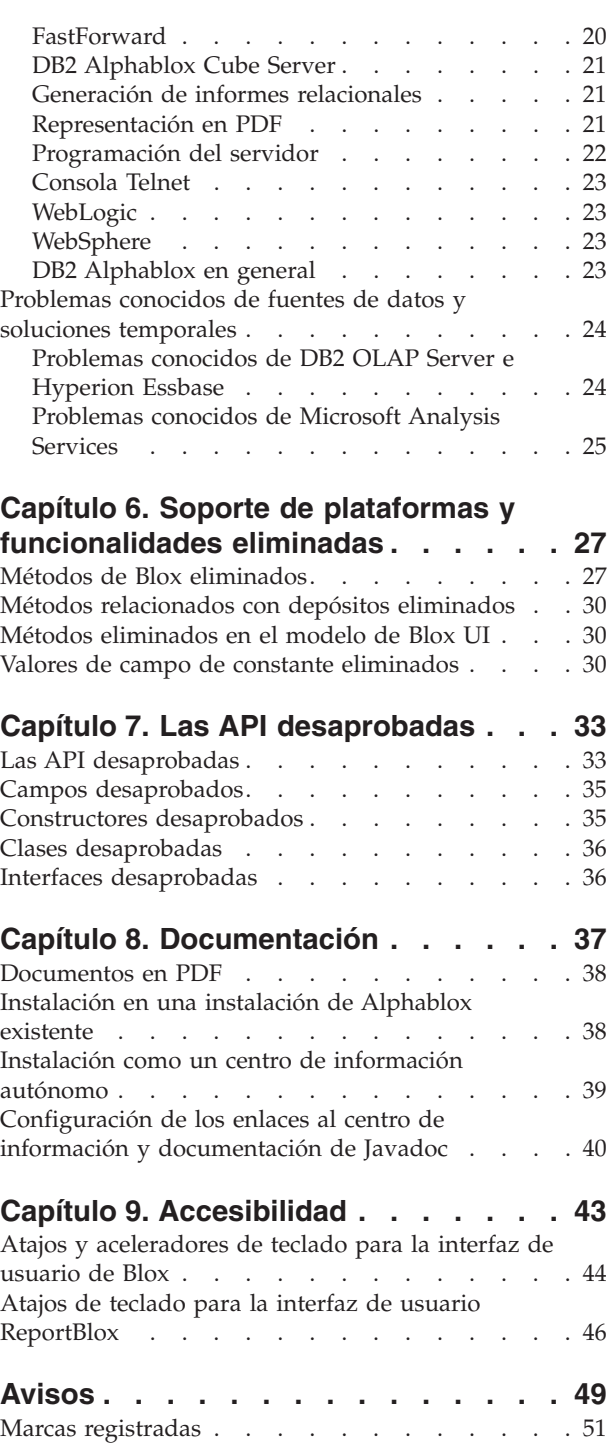

## <span id="page-6-0"></span>**Capítulo 1. Novedades en DB2 Alphablox 8.4**

IBM DB2 Alphablox para Linux, UNIX y Windows Versión 8.4 añade una gran cantidad de nuevas funciones que facilitarán un más amplio desarrollo de sus aplicaciones. La nueva funcionalidad incluye el soporte de varios entornos locales, Microsoft SQL Server 2005 Analysis Services, clusters verticales para WebSphere Application Server, una plantilla FastForward nueva para fuentes de datos relacionales y un portlet nuevo que puede utilizarse en el portal de la aplicación sin ninguna modificación. Este release también mejora varias funciones muy útiles que convierten DB2 Alphablox en una herramienta aún más potente para las aplicaciones analíticas. Dichas mejoras incluyen mejores funciones de exportación Excel y PDF y la creación de efectos de semáforo en los gráficos. Este release también continúa mejorando el soporte para crear y gestionar cubos relacionales utilizando el DB2 Alphablox Cube Server, con soporte para miembros calculados persistentes, antememoria de metadatos parciales, mejoras en los metadatos y más funciones de MDX para el filtrado y las estadísticas.

### **Soporte para varios entornos locales**

DB2 Alphablox V8.4 añade el soporte para varios entornos locales. Sin tener en cuenta el entorno local del servidor, se visualizan la interfaz de usuario de Blox, la estructura de la aplicación FastForward y la herramienta Query Builder basándose en el valor de idioma del navegador. Para los idiomas que se representan de derecha a izquierda, la interfaz de usuario de Blox los representará correctamente de modo automático y ya no será necesario establecer la dirección mediante programa.

Para las aplicaciones que tengan componentes Blox UI modificados o personalizados, estará disponible un conjunto de códigos JSP personalizados para que se importen los paquetes de recursos. Esta funcionalidad le permitirá internacionalizar la aplicación para dar soporte a varios entornos locales de cliente. Para obtener detalles sobre el diseño de aplicaciones para dar soporte a varios entornos locales, consulte el tema en Diseño de varios entornos locales.

### **Plataformas nuevamente soportadas**

Las plataformas nuevamente soportadas en este release incluyen:

- Hyperion System 9
- Microsoft SQL Server 2005 Analysis Services
- Microsoft SQL Server 2005
- Clusters verticales para WebSphere Application Server

Consulte la sección de requisitos del sistema de la publicación *Installation Guide*.

### **Mejoras en DB2 Alphablox Cube Server**

DB2 Alphablox Cube Server permite el análisis multidimensional en la parte superior de los datos relacionales almacenados como un esquema en estrella o un esquema de copos de nieve. Puede crear una representación multidimensional de los datos relacionales o utilizar los metadatos desde una definición de cubo existente en DB2 Cube Views por medio de la página de administración de DB2 Alphablox Cube Server.

Este release añade las mejoras y los soportes siguientes:

- v Soporte para definiciones de miembros calculados en definiciones de cubos
- Soporte para las jerarquías recurrentes padre-hijo
- v Soporte para la clave de nivel. Las expresiones de clave de nivel permiten que se aplique mejor la exclusividad de los miembros.
- v Soporte para todos los niveles y todos los miembros. Las dimensiones se amplían para especificar si una dimensión tiene un nivel de ″All″ (Todo) o no y para especificar opcionalmente el nombre de todo el miembro.
- Soporte para el tipo de dimensión. Las dimensiones pueden marcarse ahora como **Regular** o **Time** (Tiempo). Esta mejora hace posible eliminar las limitaciones anteriores del soporte para las funciones MDX relacionadas con la serie de tiempo.
- Soporte para los tipos de nivel. Este release amplía los niveles de una definición de cubo para que tengan uno de los tipos siguientes:
	- REGULAR
	- TIME
	- TIME\_YEARS
	- TIME\_HALF\_YEARS
	- TIME\_QUARTERS
	- TIME\_MONTHS
	- TIME\_WEEKS
	- TIME\_DAYS
	- TIME\_HOURS
	- TIME\_MINUTES
	- TIME\_SECONDS
	- TIME\_UNDEFINED
	- UNKNOWN
- v Mejoras en la escalabilidad. Ahora hay un valor de parámetro de ajuste para poner en antememoria el miembro. Puede utilizar la antememoria de miembro para reducir los requisitos de memoria para los cubos con grandes números de miembros.
- Operadores y funciones MDX adicionales:

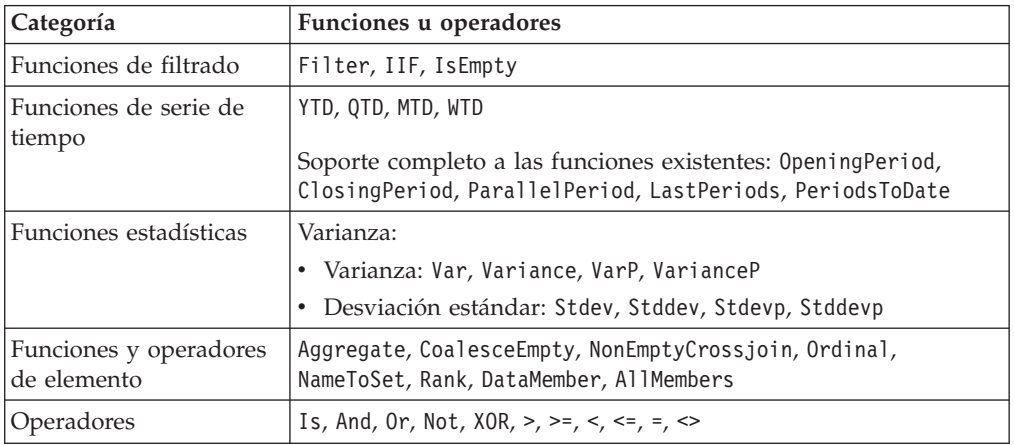

Para obtener más información, consulte la sección Supported MDX syntax de la publicación *DB2 Alphablox Cube Server Administrator's Guide*.

### <span id="page-8-0"></span>**Mejoras de exportación a Excel**

DB2 Alphablox ahora exporta datos al formato Excel nativo por medio de macros y plantillas Excel. Cuando los usuarios pulsan en el botón **Exportar a Excel** en la interfaz de usuario, podrán elegir entre las dos plantillas que se facilitan o podrán optar por no utilizar ninguna plantilla.

- v La plantilla **Valor por omisión** exporta datos de la cuadrícula a Excel y a continuación genera el gráfico basándose en los datos de la cuadrícula. Debido a que el gráfico se genera a partir de los datos de la cuadrícula:
	- Los cambios en los datos exportados de la cuadrícula actualizarán automáticamente el gráfico.
	- Es posible que el gráfico generado en Excel no se parezca al de DB2 Alphablox.
- v La plantilla **Utilizar datos de gráfico** exporta los datos del gráfico en una hoja de cálculo independiente de la cuadrícula y después genera el gráfico. Debido a que el diagrama se genera utilizando los datos del gráfico de DB2 Alphablox:
	- El gráfico se parece más al de DB2 Alphablox.
	- Los datos de la cuadrícula y los datos del gráfico no están enlazados. Los cambios en los datos exportados de la cuadrícula no actualizarán el gráfico.
- v La opción **Sin plantilla** simplemente establece el tipo de MIME de la salida en application/vnd.ms-excel. Este tipo de MIME hace que el navegador inicie la aplicación Excel para que visualice la página HTML. Esta opción no implica la utilización de ninguna macro o plantilla de Excel.

Las personas encargadas del desarrollo de la aplicación pueden crear plantillas personalizadas basadas en las exportaciones de DB2 Alphablox de propiedades a la hoja de cálculo de Excel. Consulte el tema de la sección Exportación de datos a Excel para obtener más información.

### **Mejoras de exportación a PDF**

Este release proporciona a los usuarios un mayor control sobre el diseño del informe en PDF generados. Las personas encargadas del desarrollo de la aplicación ahora tendrán asimismo la posibilidad de crear informes en PDF sin una sesión de navegador.

### **Más control del usuario sobre el diseño**

Cuando los usuarios pulsen en el botón **Exportar a PDF** en la interfaz de usuario de Blox, se abrirá un diálogo **Crear informe en PDF**, permitiendo a los usuarios especificar el diseño del informe. Además de los valores generales sobre orientación de la página, tamaño de página, texto de cabecera y texto de pie de página, este release proporciona a los usuarios la posibilidad de:

- v Encajar las columnas de datos de una cuadrícula en varias páginas
- v Especificar la altura y la anchura de los gráficos

Para obtener más información, consulte ″Opciones de interfaz de usuario por omisión para informes en PDF″.

### **Cómo guardar un informe en PDF sin una sesión de navegador**

Anteriormente no se podía guardar un informe en PDF a menos que la página JSP estuviera cargada en un navegador. Con el método writePDFToFile() nuevo, ahora podrá llamar a la página JSP en código Java para guardar un informe en

PDF directamente en una ubicación y nombre de archivo especificados. Consulte ″Cómo especificar nombres de archivo y ubicaciones de almacenamiento en PDF″ para obtener más información.

### <span id="page-9-0"></span>**Cómo representar gráficamente las mejoras de API**

Ahora podrá crear efectos de semáforo en los gráficos estableciendo colores de series de datos basándose en sus valores por medio de la API. Se proporcionan diversos objetos nuevos y API para controlar la descripción del gráfico, identificando el punto de datos del gráfico con el que interacciona el usuario y creando algoritmos de tendencia personalizados. También hay un nuevo tipo de gráfico denominado el gráfico de contribución.

#### **Cómo establecer colores en series de datos**

Ahora podrá crear efectos de semáforo en los gráficos, llamando la atención de los usuarios sobre los datos estableciendo colores específicos para las series de datos basándose en los valores de datos. De modo análogo a la función de alerta de celda en GridBlox, podrá especificar varios valores de umbral y aplicar colores diferentes a la serie de datos basándose en los valores de umbral. Consulte Utilización de los colores de serie de gráficos para resaltar datos para obtener más información.

#### **Más control de programa sobre la descripción**

Se ha añadido una clase LegendItem nueva al paquete com.alphablox.blox.uimodel.core.chart.common para darle control de programa sobre los elementos de la descripción en un gráfico, como por ejemplo, la especificación de los elementos de descripción que han de mostrarse, el orden en el que deberían estar, sus colores y su texto visualizado. Consulte la sección ″Cómo establecer colores y etiquetas de visualización para elementos de descripción″ en el tema ″Utilización de colores de serie de gráficos para resaltar datos″ para obtener más información.

#### **Nuevas API para identificar el punto de datos asociado a las interacciones del usuario**

Ahora podrá descubrir más información sobre el punto de datos sobre el que actúa el usuario en un gráfico. Por ejemplo, puede escribir su propio controlador para DoubleClickEvent con el fin de averiguar con exactitud a qué punto de datos del conjunto de resultados se aplica el suceso. Se añaden métodos nuevos a ChartBrixModel para permitirle obtener los miembros de grupo exclusivos, miembros de serie y miembros de filtro para el punto de datos.

### **Algoritmos de tendencia personalizados**

Ahora podrá implantar su propio algoritmo de tendencia. DB2 Alphablox le ofrece seis tipos de tendencias– promedios de movimiento, lineales, logarítmicos, polinómicos, potenciales, exponenciales. Podrá crear su propio algoritmo ampliando la clase AbstractTrendingAlgorithm. Esta es una mejora sólo para la API; los algoritmos personalizados no aparecen en el diálogo de selección de tendencias. Consulte el atributo de código de ChartBlox ″trendLines″ para obtener más información.

#### <span id="page-10-0"></span>**Gráficos de contribución**

Los gráficos de contribución son similares a los gráficos de ″cascada apilada″. Proporcionan una visualización de dos series variables relacionadas. Por ejemplo, si un producto está en venta, utilizando el gráfico de contribución, podrá examinar si esta venta especial tiene algún ″efecto de tirón″ sobre las ventas de un producto adyacente de la misma estantería. Consulte el atributo de código de ChartBlox ″contribution″ para obtener más información.

### **Plantilla FastForward nueva para los informes relacionales**

DB2 Alphablox FastForward es una estructura de aplicaciones de ejemplo para desarrollar, desplegar y compartir rápidamente vistas analíticas personalizadas. Los administradores de las aplicaciones pueden crear y publicar rápidamente informes seleccionando plantillas de informe y configurando parámetros de informe y desplegando a continuación la aplicación nueva.

Este release añade una plantilla de FastForward nueva para los datos relacionales que utilizan ReportBlox. Ahora podrá crear fácilmente una aplicación de informes relacionales utilizando esta plantilla de ejemplo con todas sus funciones incorporadas, incluyendo un modo fácil de guardar y compartir vistas de datos personales y una navegación sencilla. Esta plantilla aparece en la lista desplegable de la plantilla en la página de administración de FastForward como **Sample Report Blox** (Informe de ejemplo de Blox).

### **Nuevo portlet de Alphablox con marcador de persistencia**

Este release proporciona un portlet nuevo que puede utilizarse sin ninguna modificación. Este portlet ofrece opciones a los usuarios para:

- v Conmutar fuentes de datos dinámicamente
- v Activar y desactivar la barra de herramientas y la barra de menús

Los usuarios pueden interactuar con los datos mediante la interfaz de usuario de Blox y crear marcadores para distintas vistas de datos. Los marcadores públicos creados en un portlet están a disposición de otras instancias del mismo portlet en la página del portal. Esta función permite a los usuarios del portal comparar vistas de datos diferentes sin tener que abandonar la página.

Este archivo AlphabloxPortlets.war está disponible en el directorio <dir\_alphablox>/installableApps. Los administradores del sistema pueden instalarlo mediante la interfaz de usuario administrativa de WebSphere Portal, crear marcadores públicos a partir de distintas vistas de datos y especificar el marcador para la vista de datos por omisión cuando los usuarios del portal cargan el portlet.

### **Agrupación por clústeres de alta disponibilidad**

Este release incorpora soporte de agrupación por clústeres de alta disponibilidad, de modo que cuando el nodo principal de un clúster se detiene o queda inactivo, otro nodo principal se selecciona de forma dinámica entre los restantes servidores. El clúster continuará estando operativo y disponible para los usuarios.

### <span id="page-11-0"></span>**Formato de interpretación de impresora basado en el modelo de Blox UI**

El formato de interpretación de impresora (render=printer) genera una vista de datos de Blox que se optimiza con finalidad de impresión utilizando la funcionalidad de impresión incorporada del navegador. En este release, el formato de interpretación de impresora se ha modificado para generar las vistas basadas en el mismo modelo Blox UI en el que se ha creado el cliente de DHTML. Esto significa que se preservarán las vistas de datos del cliente de DHTML, incluyendo cualquier diseño personalizado como por ejemplo el diseño de mariposa o los espaciadores de cuadrícula.

En el formato de interpretación de impresora, los filtros de página seleccionados se convierten en una lista que incluye los nombres de dimensión y sus miembros seleccionados. Sin embargo, la barra de menús y la barra de herramientas no se incluyen en las vistas generadas.

### **Soporte de idioma adicional**

DB2 Alphablox V8.4 añade soporte para el idioma turco.

A continuación se proporciona una lista de todos los idiomas soportados:

- Alemán
- $\cdot$  Árabe
- Checo
- v Chino tradicional
- Chino simplificado
- Coreano
- Español
- Francés
- Griego
- Hebreo
- Húngaro
- Inglés
- Italiano
- Japonés
- Polaco
- Portugués de Brasil
- Ruso
- Turco

# <span id="page-12-0"></span>**Capítulo 2. Información de migración y actualizaciones**

Antes de actualizar o migrar las aplicaciones a DB2 Alphablox V8.4, deberá revisar los siguientes pasos de migración potenciales. Para obtener información adicional relacionada con las actualizaciones, consulte también el archivo readme en el CD de DB2 Alphablox. Si va a realizar la migración desde una versión anterior a la V8.3, consulte la información sobre actualizaciones y migración del [Centro](http://publib.boulder.ibm.com/infocenter/ablxhelp/8.3/index.jsp?topic=/com.ibm.db2.abx.rln.doc/concept/abx-c-relnotes-401.html) de [información](http://publib.boulder.ibm.com/infocenter/ablxhelp/8.3/index.jsp?topic=/com.ibm.db2.abx.rln.doc/concept/abx-c-relnotes-401.html) de DB2 Alphablox V8.3.

#### **Cambios relacionados con el depósito**

- v Si está utilizando una base de datos para el depósito y desea dar soporte a varios entornos locales de cliente al actualizar a V8.4, deberá asegurarse de que utiliza una base de datos UTF-8. Utilizar una base de datos no UTF-8 puede ocasionar problemas con caracteres de doble byte cuando los usuarios creen marcadores.
- Si está utilizando un depósito basado en el archivo y desea dar soporte a varios entornos locales de cliente al actualizar a V8.4, deberá ejecutar el programa de utilidad NativeConverter.bat o NativeConverter.sh en el directorio <dir\_alphablox>/bin después de la actualización. Esta herramienta convierte el depósito de la codificación basada en caracteres a UTF-8. Consulte el tema de la sección ″Migrating a DB2 Alphablox Repository to support multiple locales″ de la *Installation Guide*.

#### **Microsoft SQL Server 2005 Analysis Services**

Si está actualizando a SQL Server 2005 Analysis Services, compruebe los pasos de migración potenciales en la lista siguiente.

- v Deberá instalar MSXML, versión 6 y SQL Server 2005 Analysis Services 9.0 OLE DB Provider, que puede facilitar Microsoft.
- v Para conectar con Analysis Services tanto en SQL Server 2000 como en SQL Server 2005, tendrá que instalar tanto PivotTable Services 8.0 como Analysis Services 9.0 OLE DB Provider en una configuración al lado.
- v En los casos en los que haya instalado PivotTable Services 8.0 después de instalar el Proveedor de Analysis Services 9.0 OLE DB, para las fuentes de datos utilizando el adaptador de OLE DB for OLAP, deberá iniciar la serie **Proveedor** con MSOLAP.2 para conectar con las fuentes de datos de SQL Server 2000 Analysis Services o MSLOAP.3 para conectar con fuentes de datos de SQL Server 2005 Analysis Services.
- v SQL Server 2005 Analysis Services se ha vuelto a elaborar para permitir dimensiones que den soporte completo a varias jerarquías. Las dimensiones que contienen más de una jerarquía deben tener la propiedad HierarchyUniqueNameStyle establecida en IncludeDimensionName. Esta acción permite a DB2 Alphablox determinar las dimensiones que han de fusionarse para crear una dimensión lógica, permitiendo la utilización de varias jerarquías.

#### **Cambios relacionados con la plantilla FastForward**

La infraestructura de aplicaciones FastForward se ha modificado para dar soporte a varios entornos locales. Tendrá que seguir los siguientes pasos de migración para las aplicaciones existentes basadas en plantillas FastForward. Los pasos incluyen

una copia de las nuevas clases Java de FastForward, de los archivos JSP de soporte y de las bibliotecas de códigos Blox en la aplicación.

Después de actualizar a DB2 Alphablox V8.4:

- 1. Haga una copia de seguridad de la aplicación.
- 2. Vaya al directorio system/ApplicationStudio/FastForward de la instalación de DB2 Alphablox.
- 3. Copie los archivos y las carpetas que hay bajo el directorio FastForward, excepto WEB-INF, en el directorio en el que se encuentra la aplicación.
- 4. Vaya al directorio WEB-INF bajo system/ApplicationStudio/FastForward.
- 5. Copie los directorios classes, src, ui y tlds en el directorio WEB-INF de la aplicación.

**Importante:** Si la aplicación basada en FastForward se ha modificado significativamente y no se pueden sobregrabar los archivos JSP personalizados deberá, como mínimo, seguir los pasos siguientes:

- 1. Haga una copia de seguridad de la aplicación.
- 2. Vaya al directorio system/ApplicationStudio/FastForward de la instalación de DB2 Alphablox.
- 3. Copie los archivos apperror.jsp y error.jsp en el directorio de la aplicación.
- 4. Vaya al directorio WEB-INF bajo system/ApplicationStudio/FastForward.
- 5. Copie los directorios classes y src en el directorio WEB-INF de la aplicación.

Estos pasos dejará la mayor parte de la aplicación intacta, pero es posible que tenga que realizar pasos adicionales, en función de cómo se haya personalizado el código. Consulte el sitio Web de soporte de DB2 [Alphablox](http://www.ibm.com/software/data/db2/alphablox/support.html) para ver notas técnicas relacionadas.

#### **Cambios relacionados con el desarrollo de las aplicaciones generales**

- v Puesto que la interfaz de usuario de Blox se visualiza basándose en el entorno local del cliente, en el caso de que tenga un código personalizado que establezca el entorno nacional, éste ya no será necesario. El método setLocaleCode() se ha eliminado de este release, por lo que tendrá que asegurarse de que ya no está utilizando este método o el atributo de código localeCode en la aplicación.
- v La herramienta Query Builder de los releases anteriores utiliza un método que se ha eliminado de este release. Al actualizar a V8.4, en el caso de que se encuentre con errores al cargar la herramienta Query Builder, el servidor de aplicaciones está utilizando la versión compilada anteriormente. Tendrá que eliminar los archivos temporales para Query Builder en el directorio de trabajo temporal del servidor de aplicaciones. Esta acción forzará al servidor de aplicaciones a volver a compilar los archivos JSP para la versión nueva de Query Builder.

#### **Cambios relacionados con los temas de DHTML**

v Las series de diseño para el tema de cliente de DHTML se han desaprobado y ya no se aplican por omisión. Si desea continuar utilizándolas, tendrá que aplicarlas explícitamente utilizando el método BloxModel.setApplyThemeLayout().

v Para dar soporte a los lenguajes bidireccionales, la definición de estilo por omisión para algunas de las clases de temas de CSS que se han modificado. Estos cambios no deberían afectar a sus aplicaciones. Si ha personalizado la hoja de estilos, debería probar las aplicaciones para averiguar el modo en que los cambios le afectan.

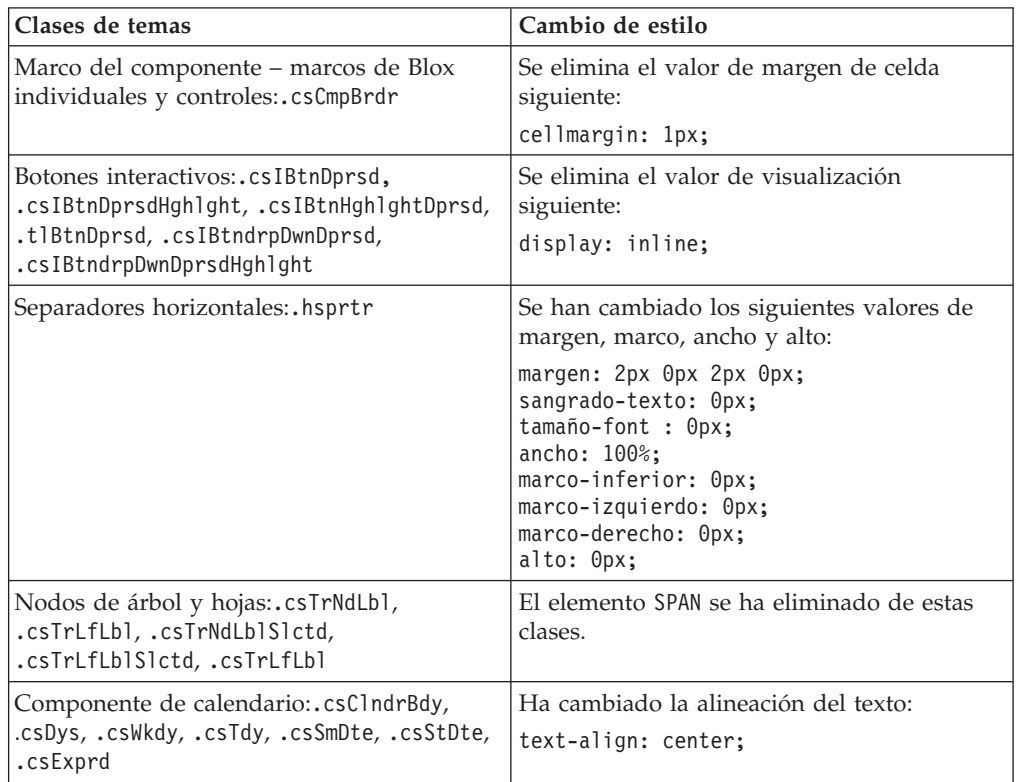

### **Cambios relacionados con DB2 Alphablox Cube Server**

A continuación hay algunos cambios que tienen lugar al abrir una definición de cubo existente después de migrar a V8.4:

- v Las definiciones de cubo de Cube Server se migran desde los releases anteriores a V8.4. La migración es necesaria debida a las funciones de metadatos de definición de cubos nuevas en V8.4. La migración se produce automáticamente cada vez que DB2 Alphablox lee la definición de cubos. Si abre una definición de cubos para editarlo y a continuación guardarlo, el cubo migrado se guarda y ya no ha de migrarse. Después de la migración, el número de versión de la definición del cubo es 3.0.
- v Después de la migración, cada nivel tendrá una o más expresiones de clave de nivel. Habrá una expresión de clave de nivel que sea igual que la expresión de nivel. Habrá asimismo una expresión de clave de nivel para cada nivel de ancestro (cada clave basada en un nivel de ancestro tendrá una expresión que sea igual que la expresión de nivel del ancestro). Si las expresiones de clave de nivel asociadas con cada uno de los niveles después de la migración no definen de modo exclusivo cada uno de los miembros en el nivel, el cubo ya no se iniciará.
- v Después de la migración, cada dimensión tendrá un nivel de 'Todos', pero el nombre de miembro de nivel de 'Todos' será un blanco. Cuando un nombre de miembro de nivel de 'Todos' es un blanco en la definición del cubo, el Cube Server establecerá el nombre de miembro en 'Todos' además del nombre de

dimensión cuando se inicie el cubo. Por ejemplo, una dimensión denominada ″Productos″ tendrá un miembro de nivel 'Todos' denominado ″Todos los productos″.

- v Después de la migración, todas las dimensiones serán del tipo **Regular**. Le recomendamos revisar las definiciones del cubo y cambiar el tipo a **Tiempo** para las dimensiones relacionadas con el tiempo.
- v Después de la migración, todos los niveles serán del tipo **Regular**. Deberá revisar los tipos de nivel, especialmente para los niveles en las dimensiones de tiempo.
- v Después de la migración, por omisión se inhabilita la antememoria del miembro. Cuando se inhabilita la antememoria del miembro, se cargarán todos los miembros del cubo en la memoria cuando se inicie el cubo. Este comportamiento es el mismo que en los anteriores releases.

# <span id="page-16-0"></span>**Capítulo 3. Peticiones de mejora tratadas**

Las solicitudes de mejoras siguientes se han tratado en los releases siguientes:

- v 23060 Desearía que una opción desactivara la clasificación al tiempo que se mantuvieran los indicadores de clasificación de la interfaz de usuario y sucesos relacionados. Esta posibilidad se ha implementado. DataBlox tiene una propiedad nueva internalSortEnabled y los métodos isInternalSortEnabled() y setInternalSortEnabled(). El valor por omisión es true (verdadero). Si esta propiedad se establece en false (falso) la interfaz de usuario de Blox mostrará los indicadores de clasificación, pero el mecanismo de clasificación interno estará inhabilitado.
- v 21752 Desearía poder visualizar números con formato. Esta posibilidad se ha implementado. El formato de los datos en la interfaz de usuario de Blox se basa en el valor de entorno local del navegador.

# <span id="page-18-0"></span>**Capítulo 4. Problemas solucionados**

Los problemas comunicados que han sido arreglados desde DB2 Alphablox V8.3 se listan en las secciones siguientes. Se puede añadir una nota al final del problema cuando el arreglo involucra nuevas conductas o cuando la información adicional está disponible para mayor clarificación.

### **Arreglos relacionados con Assembly Workbench y ejemplos**

- v 23329 Los caracteres de doble byte de un archivo adjunto de correo electrónico basado en el ejemplo de correo electrónico no se visualizan correctamente en Internet Explorer (el correo electrónico enviado como correo electrónico de HTML no presentará este problema). Esto se ha arreglado.
	- **Nota:** Cuando el correo electrónico se envía como archivo adjunto, se verá en un navegador en vez de en un lector de correo electrónico. Internet Explorer visualiza una página basada en la codificación por omisión que ha especificado el usuario. En tanto que los archivos adjuntos de correo electrónico generados por medio de DB2 Alphablox se establecen ahora de modo explícito en la codificación de UTF-8, los usuarios seguirán teniendo que especificar en su navegador la selección automática de la codificación. Para hacerlo en Internet Explorer, vaya a **Ver** → **Codificación** y seleccione **Selección automática**. Si la codificación se establece en un idioma de caracteres de doble byte, el archivo adjunto seguirá mostrando los caracteres de modo incorrecto.
- v 23102 Se está obteniendo NullPointerException en Query Builder al abrir el Editor de cálculo en las dimensiones fusionadas. Esto se ha arreglado.
- v 22013 El valor de Colocar delante de del Editor de cálculo no funciona si los nombres de miembros contienen signos de dos puntos o llaves. Esto se ha arreglado.

### **Arreglos relacionados con gráficos**

- v 23324 La opción ″other″ (otros) de los gráficos circulares siempre aparece en inglés en vez de aparecer en el entorno local correcto. Esto se ha arreglado.
- v 23116 No funciona la máscara de formato establecida en el eje y1 (la propiedad y1FormatMask de ChartBlox) en los gráficos en cascada. Esto se ha arreglado.

### **Arreglos relacionados con los datos**

- v 23136 El método generateQuery() genera una consulta no válida con Dynamic Time Series en fuentes de datos Essbase. Esto se ha arreglado.
- v 23112 Cuando varios cubos tienen la misma dimensión y la propiedad selectableSlicerDimension se ha establecido en la dimensión de un cubo que no es el primero, el método getSelectableSlicerDimension() siempre devuelve la dimensión en el primer cubo. Esto se ha arreglado.
- v 22620 El método setProperty("hiddenMembers") no funciona si el nombre del miembro contiene comas o signos de punto y coma. Esto se ha arreglado.

### <span id="page-19-0"></span>**Arreglos relacionados con la cuadrícula**

- v 23099 No se pueden ocultar varias columnas seleccionadas en la cuadrícula con datos relacionales. Este problema sólo se producía con fuentes de datos relacionales y se ha arreglado.
- v 22748 Con un GridBlox corto, cuando el espacio de cuadrícula es limitado, es posible que no aparezcan las barras de desplazamiento horizontales y verticales. Si aparecen las barras de desplazamiento, no podrá desplazarse para ver la última fila o columna. Este problema se ha arreglado.
	- **Nota:** Ahora en el momento en que las barras de desplazamiento son demasiado pequeñas para los botones de desplazamiento y las barras de desplazamiento, los botones se eliminan automáticamente para que pueda desplazarse para ver la última fila o columna en la mayoría de los casos. En Firefox, sigue habiendo un límite sobre lo pequeña que puede ser la cuadrícula antes de que desaparezcan las filas de datos. Se trata de una limitación de Firefox.

### **Arreglos generales relacionados con DHTML Client y los componentes UI**

- v 23319 El título del diálogo **Organizar marcadores...** contiene signos de interrogación en chino simplificado. Esto se ha arreglado.
- v 23079 Seleccionar la opción **Descubrir todos** en una cuadrícula con diseño comprimido (<bloxui:compressLayout>) da como resultado una excepción de ArrayIndexOutOfBounds. Esto se ha arreglado.
- v 23067 Se obtiene NullPointerException cuando se pulsa Bien dos veces en el diálogo **Deshacer histórico** (seleccionando **Editar** → **Histórico** en la barra de menús. Esto se ha arreglado.
- v 23014 Después de seleccionar **Editar** → **Seleccionar todo**, el elemento de menú **Editar** → **Copiar** no está disponible. Esto se ha arreglado.
- 22920 Llamar al método DHTML CheckBox.setStyle(new Style(true,false,false) ) no establece el estilo en el texto del título junto al recuadro de selección. Esto se ha arreglado.
- v 22905 El comportamiento de tipo arrastrar y soltar en las cuadrículas de la modalidad expandir/contraer (expandCollapseMode="true") es incoherente. Esto se ha arreglado.

### **Arreglos relacionados con Alphablox Cube Server**

- 23355 Añadir un divisor a PageBlox para un cubo de Alphablox Cube Server que contiene un miembro calculado ocasiona com.alphablox.util.NotFoundException. Esto se ha arreglado.
- v 23211 Detallar más un cubo relacional genera una excepción de memoria agotada en el momento en que el resultado devuelto supere los valores de número máximo de filas y número máximo de columnas que se especifican en las Páginas Admin de DB2 Alphablox. Esto se ha arreglado.
	- **Nota:** DB2 Alphablox impondrá la especificación de número máximo de filas y número máximo de columnas antes de construir el conjunto de resultados para reducir el riesgo de que se produzca una condición de memoria agotada. Si se habilita la supresión, se impondrán límites sobre el tamaño del conjunto de resultados *antes* de que se supriman filas o columnas.

v 23199 – Si un nombre de cubo contiene determinados caracteres en chino, el cubo no se iniciará automáticamente cuando se inicie el servidor. Esto se ha arreglado.

### <span id="page-20-0"></span>**Arreglos relacionados con ReportBlox**

- 22933 La propiedad logoSource de PdfBlox no funciona. Esto se ha arreglado.
	- **Nota:** Al especificar la ubicación para la imagen, podrá especificar una vía de acceso absoluta o relativa. Una vía de acceso absoluta es una vía de acceso a la imagen del sistema de archivos. Por ejemplo, logoSource="file:///C:\\alphablox\\webapps\\images\\logo.gif". Tenga en cuenta que necesitará efectuar la acción de escape de las barras inclinadas invertidas de la vía de acceso. Una vía de acceso relativa es una vía de acceso relativa a la instalación de DB2 Alphablox. Por ejemplo, logoSource="/repository/theme/logo.gif".

### **Arreglos relacionados con la plataforma**

- v 23342 Una vez se haya cambiado los parámetros de una fuente de datos existente utilizando el mandato set en la consola de telnet en el nodo principal, DB2 Alphablox no podrá conectarse a dicha fuente de datos desde el nodo normal sin reiniciar el clúster. Esto se ha arreglado.
- v 23316 Los caracteres en hebreo no se alinean correctamente en la cuadrícula. Esto se ha arreglado.
- v 23150, 23122 Cuando el nodo principal de un clúster se detiene o falla, los demás nodos del clúster se cuelgan. Esto se ha arreglado.
- v 23082 La utilización de varios códigos Blox en WebLogic 8.1.4 da como resultado java.lang.NullPointerException. Esto se ha arreglado.
- v 22917, 22855 Suprimir PresentBlox utilizando bloxContext.deleteBlox() no suprime su Blox interno. Esto se ha arreglado.

**Nota:** Este método también funciona en ReportBlox.

v 22904 – Cuando DB2 Alphablox se instala detrás de WebSphere Secure Sockets Layer (SSL), los usuarios reciben errores que indican problemas al comunicarse con DB2 Alphablox. Esto se ha arreglado.

### **Arreglos relacionados con la documentación**

- v 23336 Cell.getDoubleValue() no genera java.lang.NumberFormatException según aparece en la documentación. Esto se ha arreglado en la documentación Javadoc. Ya no se emite NumberFormatException, pero aún se declara por motivos de compatibilidad con versiones anteriores.
- v 23208 La propiedad de GridBlox rowHeadingsVisible="false" no oculta cabeceras de fila en la cuadrícula. La documentación para esta propiedad era incorrecta. La propiedad rowHeadingsVisible no define la visibilidad de las cabeceras de fila, sino la visibilidad de los nombres de dimensión de fila por encima de las cabeceras de fila. Esto se ha arreglado.
- v 22864 La información posterior a la instalación de Microsoft IIS de la Guía de instalación es específica para Tomcat, pero está en la sección general posterior a la instalación para IIS v6. La información se ha modificado para indicar que sólo es para Tomcat y para WebSphere y WebLogic, los usuarios deberían consultar su documentación.

# <span id="page-22-0"></span>**Capítulo 5. Problemas conocidos y soluciones temporales**

Esta sección describe problemas funcionales para DB2 Alphablox 8.4 y sus aplicaciones ensambladas. Siempre que sea posible, se proporcionan instrucciones para una solución temporal. Utilice el número de seguimiento de DB2 Alphablox cuando solicite Soporte técnico de DB2 Alphablox para obtener detalles sobre un determinado problema. Cuando ejecute aplicaciones de DB2 Alphablox 8.4, es posible que encuentre problemas con un determinado servidor Web o navegador Web. IBM es consciente de algunos de estos problemas y en algunos casos puede proporcionarle soluciones temporales. También hay problemas conocidos de Hyperion Essbase y Microsoft Analysis Services que pueden afectar a sus aplicaciones. Consulte ["Problemas](#page-29-0) conocidos de fuentes de datos y soluciones [temporales"](#page-29-0) en la página 24 para obtener detalles.

### **Problemas de instalación conocidos en Tomcat**

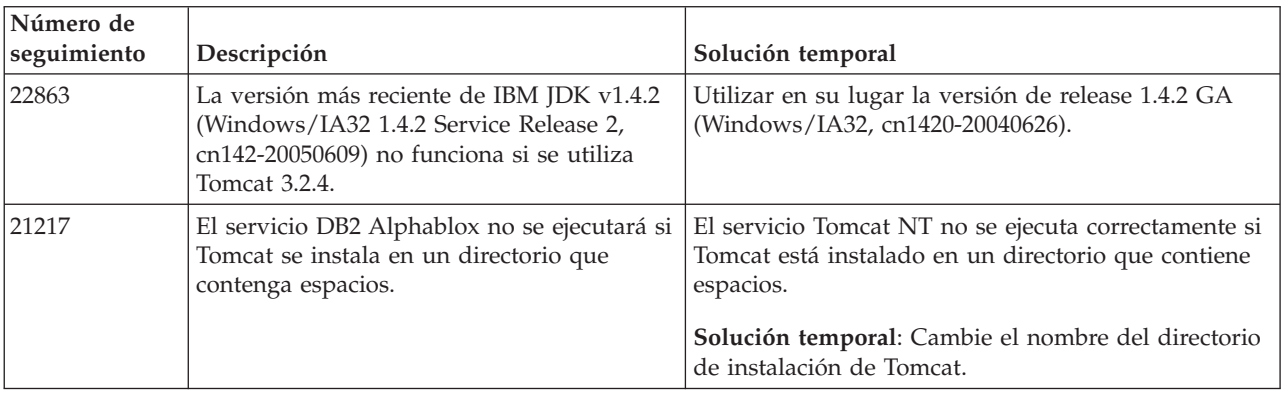

Esta sección lista los problemas conocidos y soluciones temporales para la instalación en Tomcat para el release de DB2 Alphablox V8.4.

### **Problemas de instalación de la documentación conocidos**

Esta sección lista los problemas conocidos y soluciones temporales para el instalador de documentación de DB2 Alphablox.

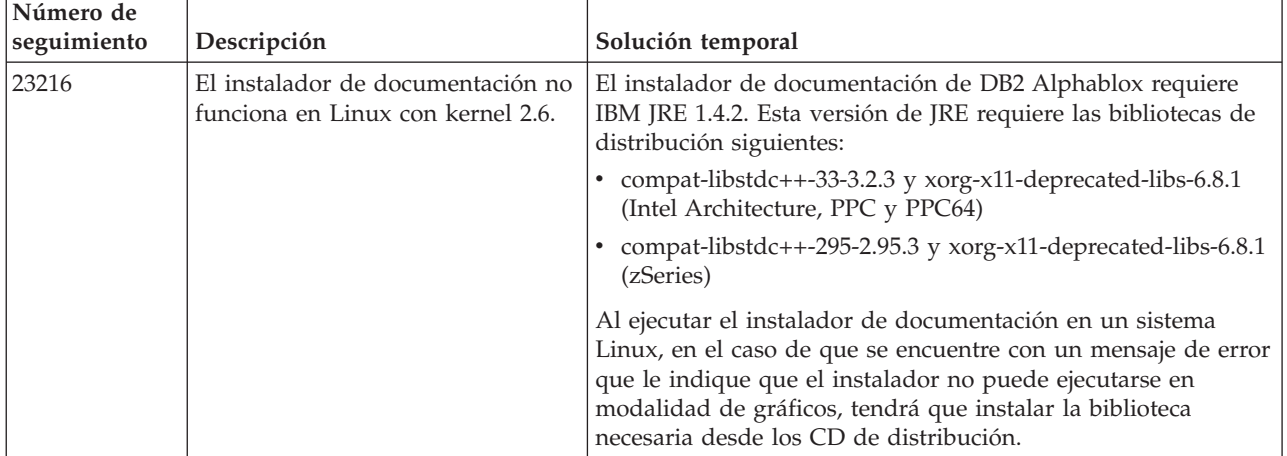

### <span id="page-23-0"></span>**Problemas generales de la instalación**

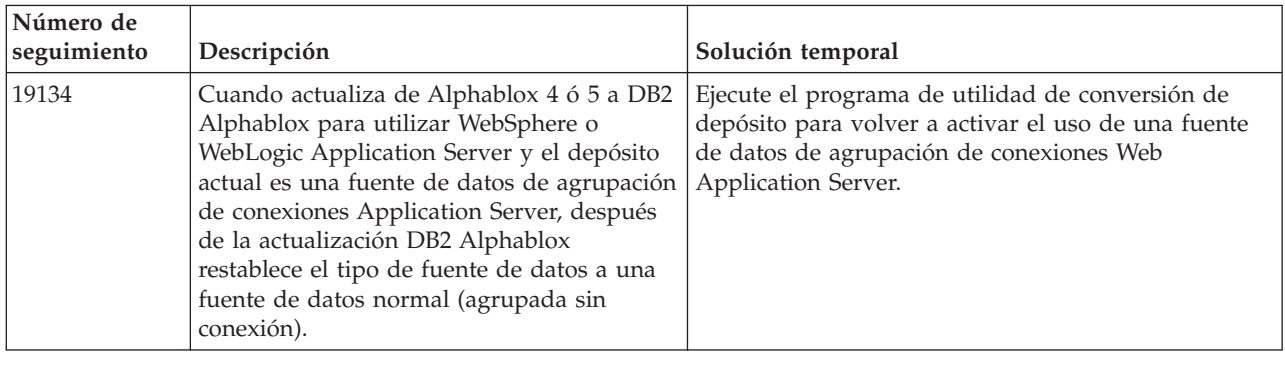

Esta sección contiene las notas generales y problemas de instalación correspondientes al release DB2 Alphablox 8.4.

## **Problemas conocidos de la plataforma**

Esta sección describe problemas generales de la plataforma y proporciona una tabla que contiene los problemas conocidos y sus soluciones temporales para DB2 Alphablox 8.4.

### **Interfaz de usuario**

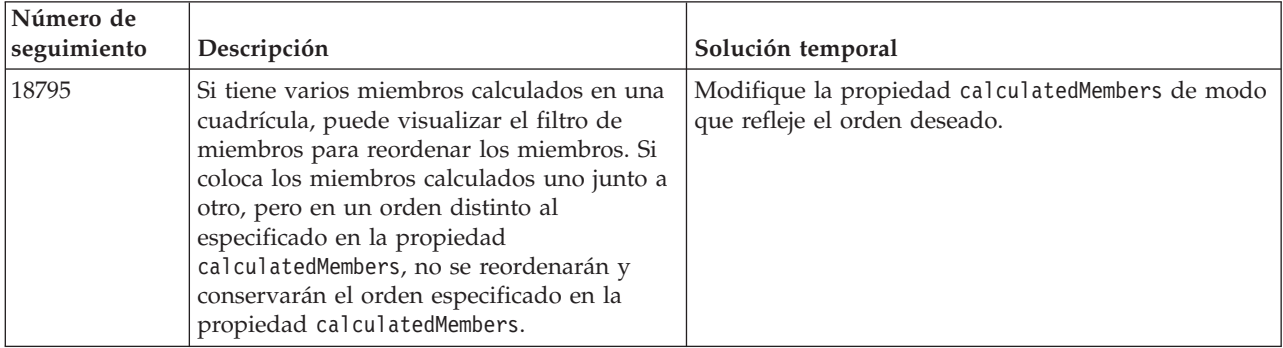

### **Representación de diagramas**

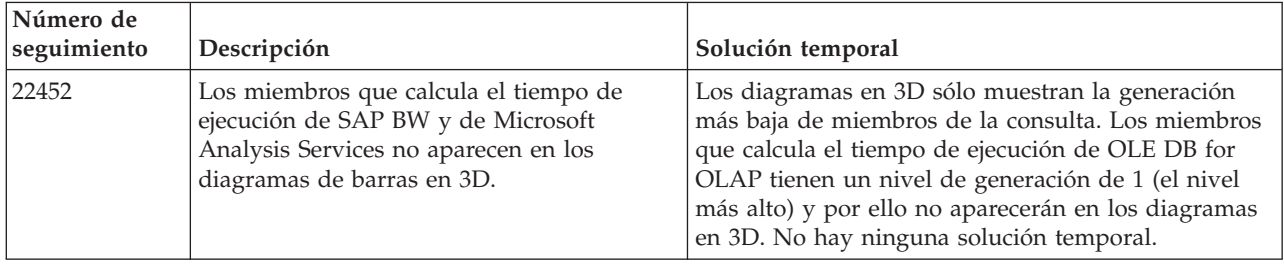

<span id="page-24-0"></span>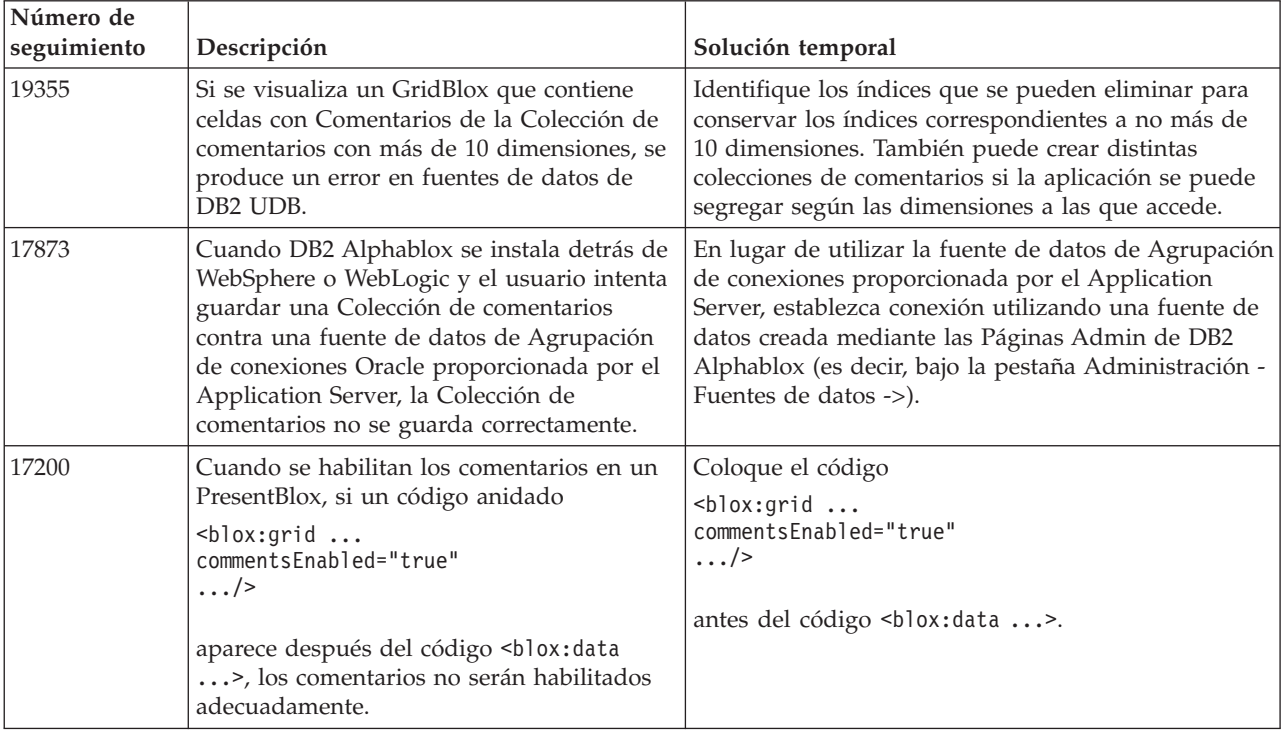

# **CommentsBlox**

# **Gestor de datos y conexión de datos**

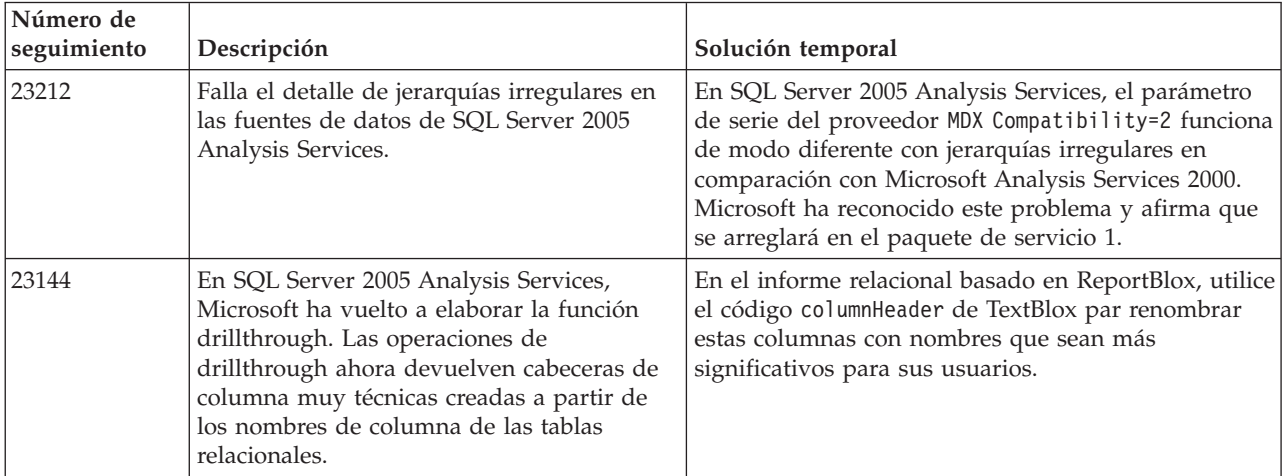

# **DHTML Client**

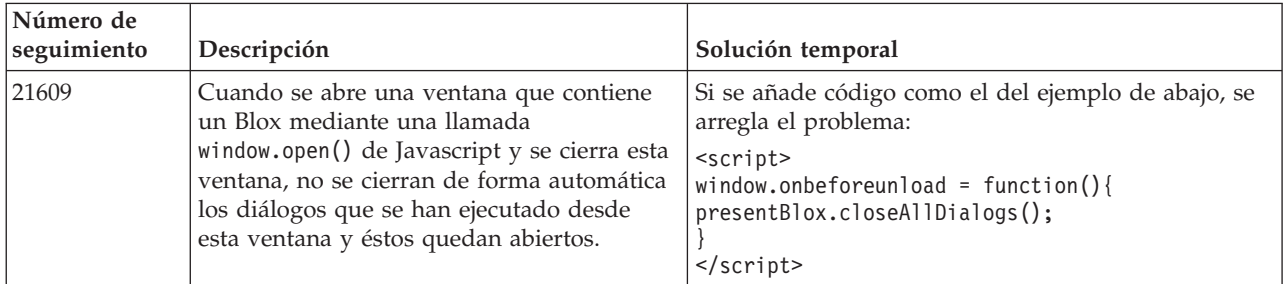

<span id="page-25-0"></span>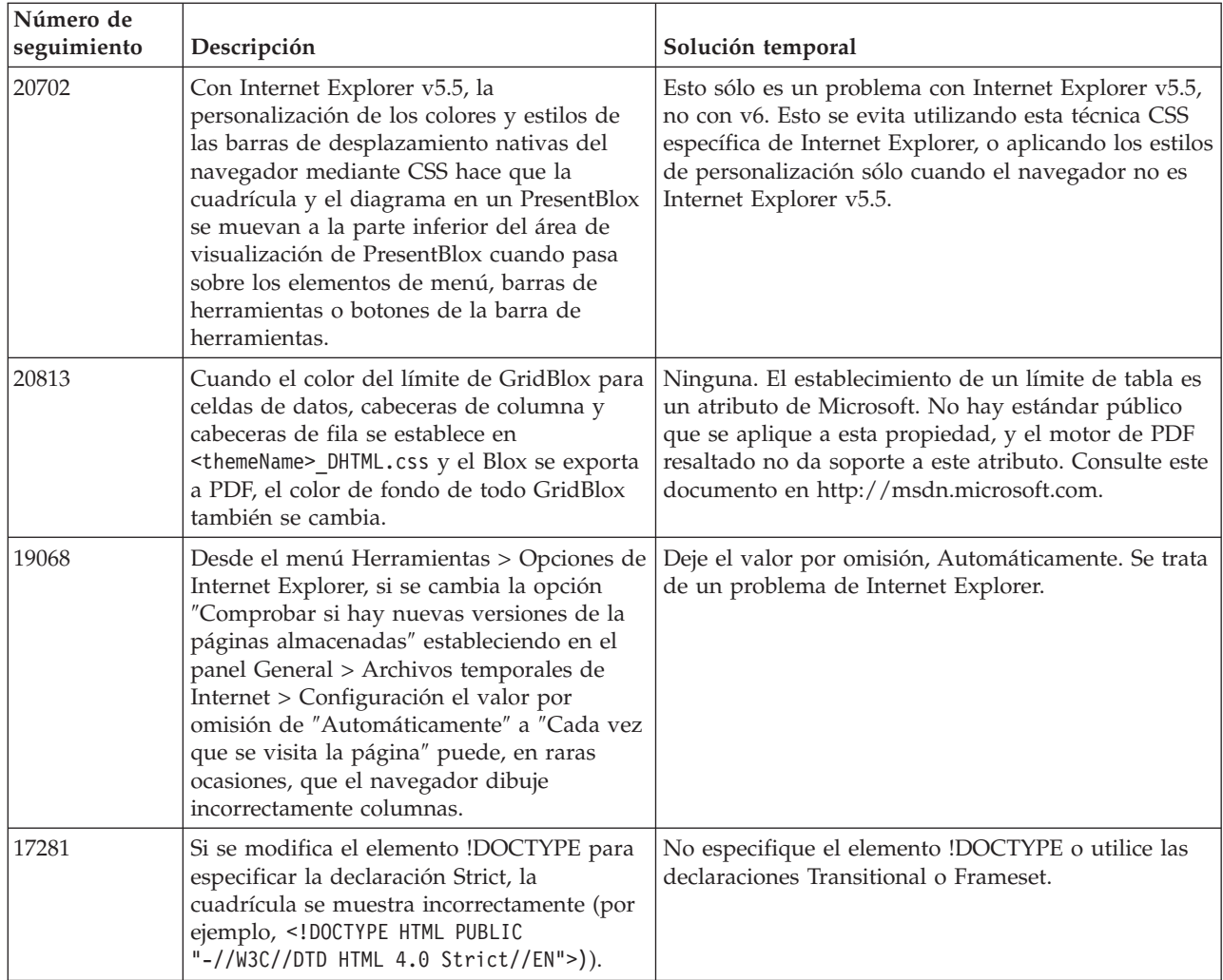

# **FastForward**

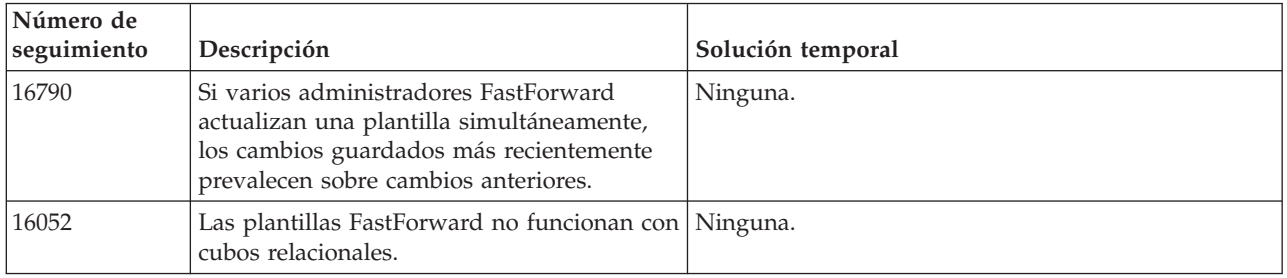

# **DB2 Alphablox Cube Server**

<span id="page-26-0"></span>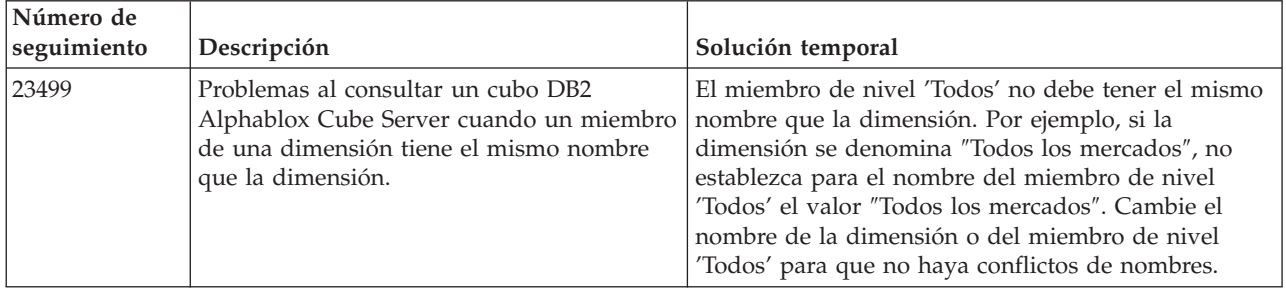

# **Generación de informes relacionales**

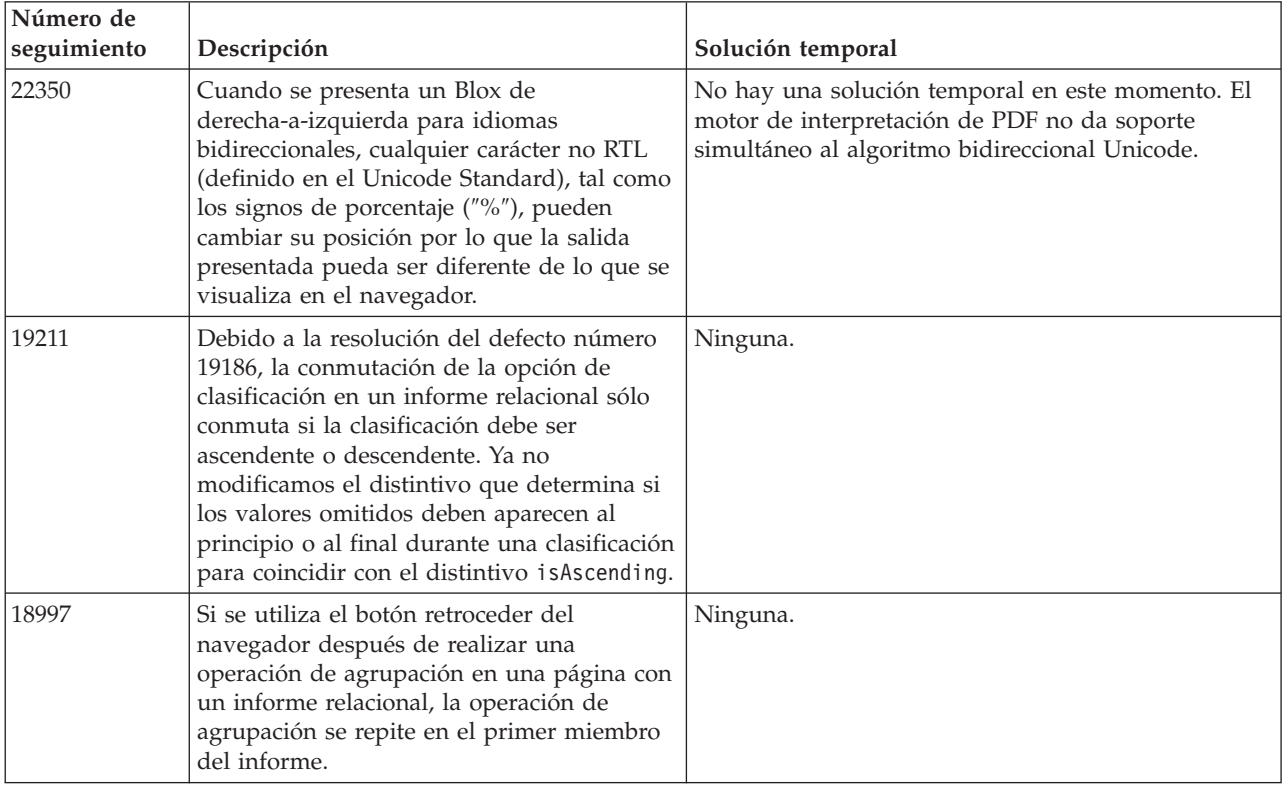

# **Representación en PDF**

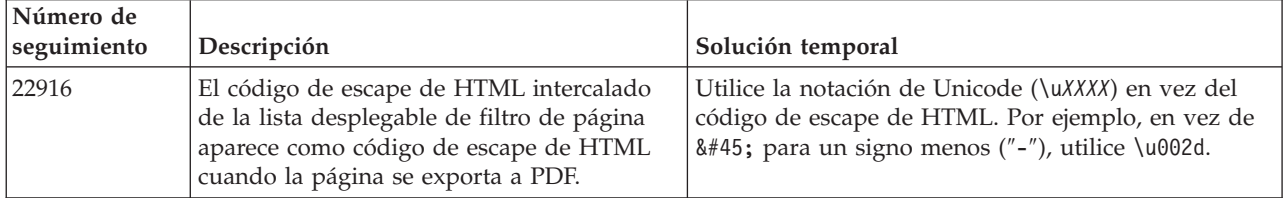

<span id="page-27-0"></span>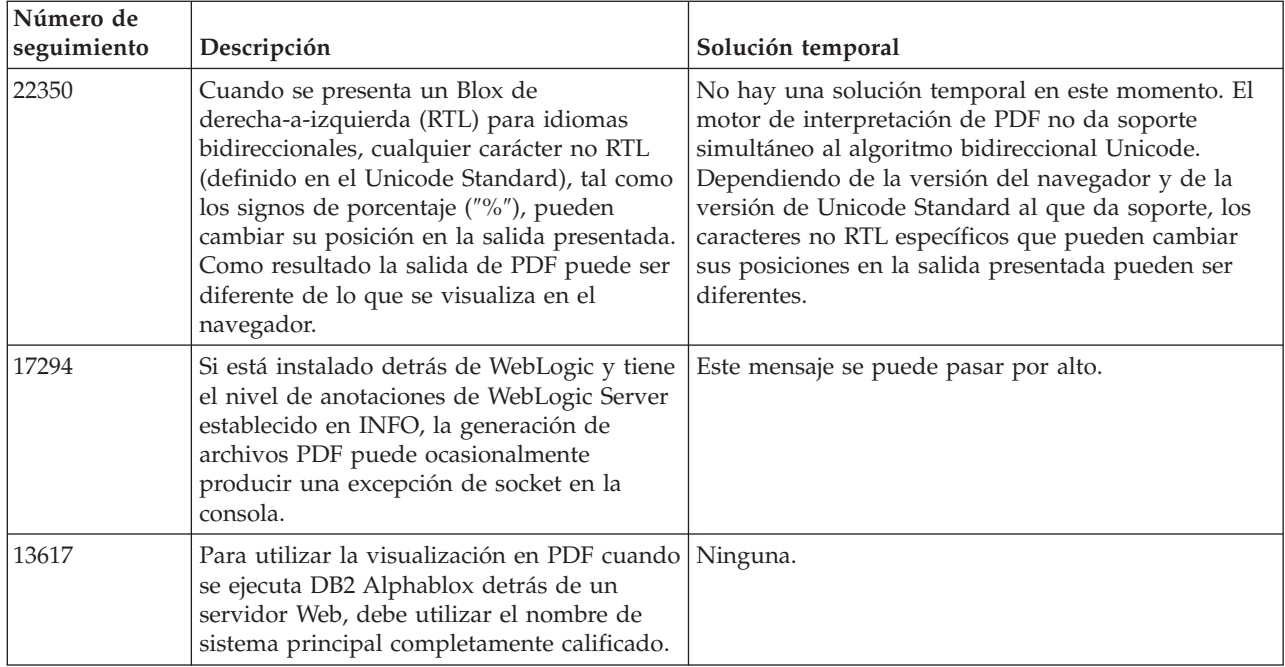

# **Programación del servidor**

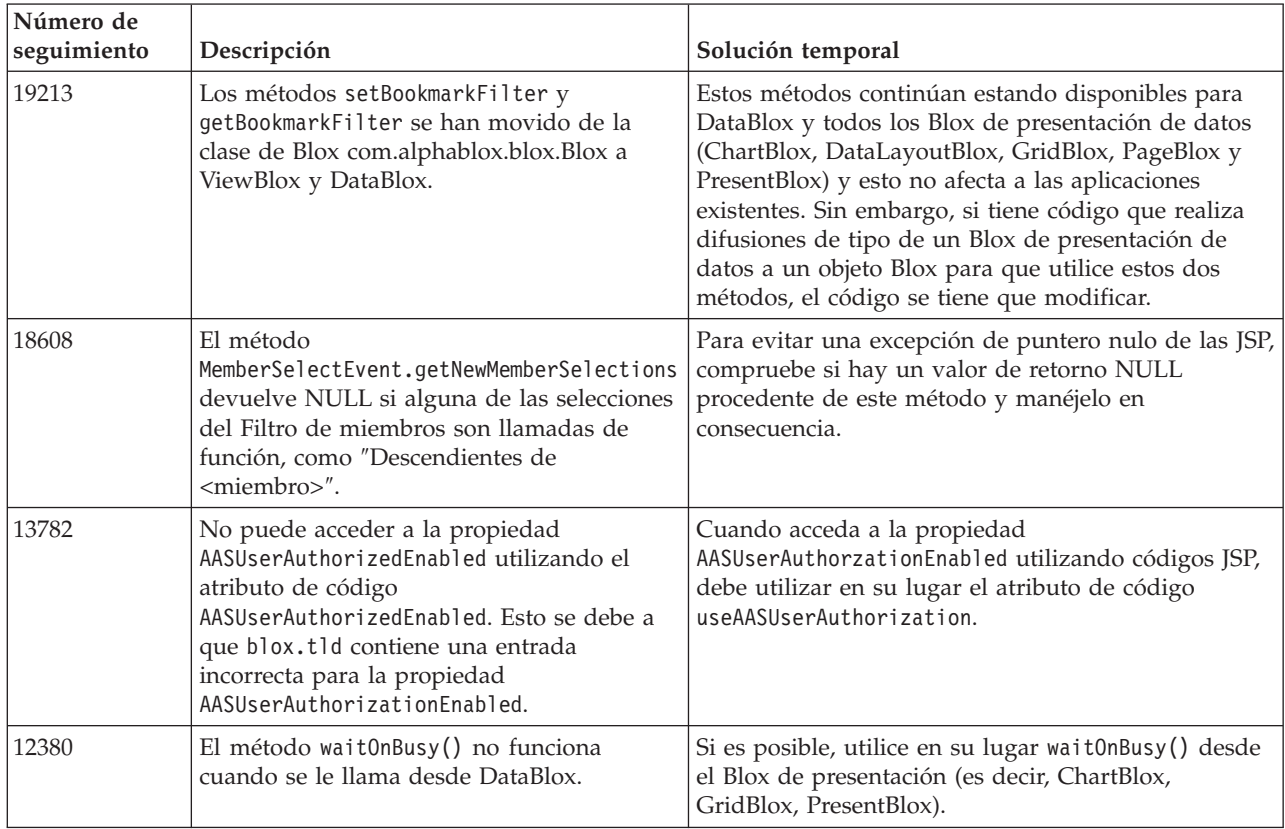

# **Consola Telnet**

<span id="page-28-0"></span>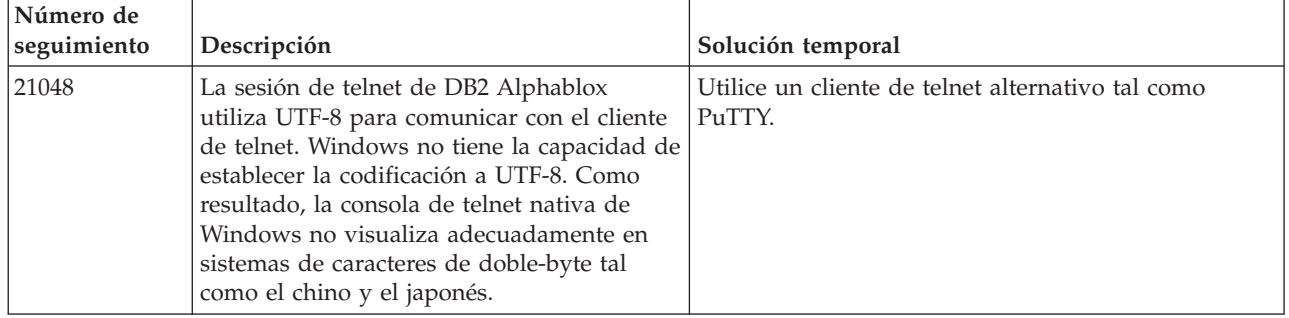

# **WebLogic**

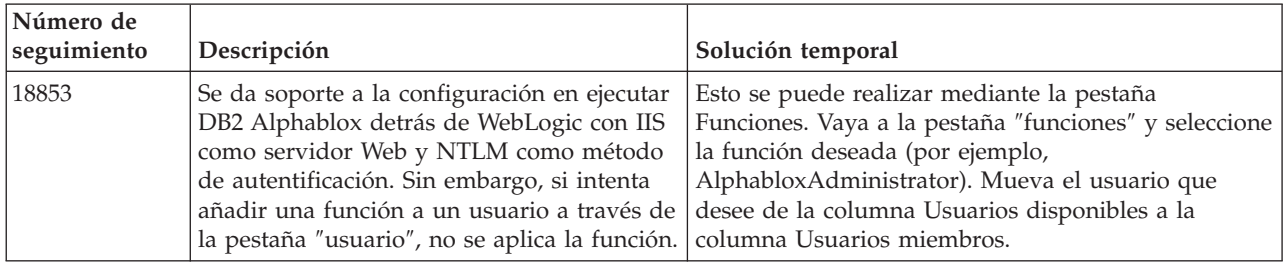

# **WebSphere**

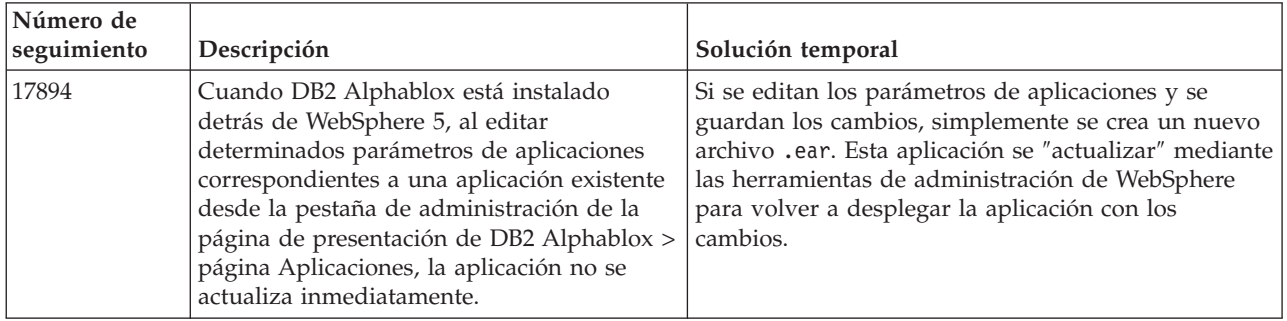

# **DB2 Alphablox en general**

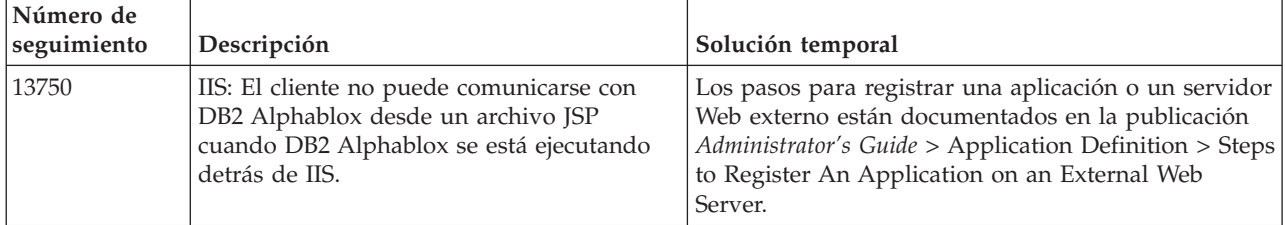

### <span id="page-29-0"></span>**Problemas conocidos de fuentes de datos y soluciones temporales**

Esta sección documenta problemas conocidos de DB2 OLAP Server, Hyperion Essbase y Microsoft OLAP Services que afectan a DB2 Alphablox 8.4. Se listan los problemas de DB2 OLAP Server e Hyperion Essbase y, si están disponibles, a continuación de cada problema se muestran detalles, ejemplos y soluciones temporales. Para algunos problemas se proporcionan números de seguimiento entre paréntesis como referencia por si se pone en contacto con el equipo de Soporte técnico para obtener más información. Los números de seguimiento de DB2 Alphablox y de Hyperion están claramente marcados, si están disponibles. También puede acceder al sitio de Soporte técnico de Hyperion para ver más detalles sobre el último parche de Essbase.

### **Problemas conocidos de DB2 OLAP Server e Hyperion Essbase**

Esta sección lista los problemas conocidos para bases de datos de DB2 OLAP Server e Hyperion Essbase.

- v Para sistemas AIX, la variable ESSLANG siempre se establece en Inglés. Debido a que es necesario que estos valores coincidan con los valores del servidor de Essbase y no existe ningún modo de conseguir esta información de manera programática, será necesario establecer manualmente el entorno local en essbasesetup.sh antes de iniciar DB2 Alphablox. El archivo essbasesetup.bat se ubica dentro de <db2dir alphablox>/bin. Por ejemplo, para establecer el entorno local en japonés, la variable ESSLANG podría establecerse en Japanese\_Japan.JapanEUC@Binary, donde la serie de valor es formada por <idioma>\_<territorio>.<nombre página códigos>@<secuencia clasificación>. Para obtener detalles sobre las especificaciones locales, consulte la publicación Database Administrator's Guide para DB2 OLAP Server o Hyperion Essbase.
- v Al conectarse con las fuentes de datos de Essbase data vía Hyperion Essbase Deployment Services (EES), se devolverán de manera incorrecta los valores numéricos como series para los informes DrillThrough nativos de Essbase. Se trata de un problema de Hyperion. La solución temporal consiste en saltarse EES y establecer conexión con Essbase de forma nativa. (Caso Hyperion número 370427, seguimiento de DB2 Alphablox número 18668)
- Si el archivo de configuración essbase.cfg de Essbase tiene la propiedad SSLOGUNKNOWN cambiada de su valor por omisión a FALSE, cuando se recupere un marcador pueden mostrarse miembros que ya no existan en un diseño. Para evitar el problema, conserve para la propiedad SSLOGUNKNOWN su valor por omisión de TRUE. Esto permitirá a DB2 Alphablox detectar el problema y devolver el mensaje de error adecuado. (Seguimiento de DB2 Alphablox número 17941).
- Si utiliza Query Builder para crear una consulta contra una fuente de datos Essbase utilizando un nombre de columna calculada que aparece como un número (por ejemplo, 400), se devuelve un error de columna calculada. La solución temporal consiste en cambiar el nombre de la columna calculada por uno que no sea numérico. (Seguimiento de DB2 Alphablox número 14491).
- Cuando se utiliza el mandato {RENAME} para un miembro, se pierde la interactividad en la cuadrícula (no se detalla más), los cambios realizados en los miembros en el eje Página se pasan por alto y los miembros cuyo nombre se ha cambiado no se muestran en el diagrama. (Seguimiento de DB2 Alphablox número #12591).
- <span id="page-30-0"></span>v Si se utiliza el mandato ORDERBY en la especificación de informe, se devuelven miembros como una serie concatenada en lugar de devolverse miembros sueltos en una lista delimitada por comas. Esto hace que se produzca un error. Caso de Hyperion número 120488.
- v Si se utiliza { PRINTROW "n" } con cláusulas del miembro <PAGE en la especificación de informe, se produce un error. Caso de Hyperion número 183804.

### **Problemas conocidos de Microsoft Analysis Services**

#### **Cuando se establece conexión utilizando ciertas series de conexión**

Hay un problema conocido cuando DB2 Alphablox establece conexión con una fuente de datos MSAS, la serie de conexión se establece como en el ejemplo siguiente y DB2 Alphablox se inicia como un servicio. MSOLAP;Execution Location=3;Client Cache Size=0;

Este cambio se realiza modificando el campo Proveedor situado en las Páginas Admin de Alphablox para definiciones de fuentes de datos MSAS. Se recomienda iniciar DB2 Alphablox como una aplicación de consola. Sin embargo, si debe iniciarlo como un servicio, siga estas directrices. Para que DB2 Alphablox se pueda conectar, la cuenta de conexión que inicia el servicio de DB2 Alphablox se debe modificar, de lo contrario obtendrá un error de tipo Parámetro no válido.

- 1. En el Panel de control, abra la carpeta Herramientas administrativas y seleccione Servicios.
- 2. Visualice las propiedades correspondientes a su servicio de DB2 Alphablox.
- 3. Seleccione la pestaña Conexión y seleccione el botón de selección **Esta cuenta**.
- 4. Seleccione una cuenta de dominio. La cuenta de dominio debe tener el valor de Seguridad local "Conectar como un servicio". Si no es así, desde el Panel de control abra la carpeta Herramientas administrativas y seleccione Política de seguridad local y otorgue a esta cuenta de dominio el derecho necesario.

Esto permitirá que DB2 Alphablox se conecte a la fuente de datos MSAS; sin embargo, el nombre de usuario y contraseña que se utilizan para conectar con la fuente de datos serán la cuenta de dominio mencionada anteriormente. Se trata de un problema conocido que se está investigando.

#### **OLAP Services y autentificación**

Microsoft Analysis Services utiliza autentificación basada en Windows. Para utilizar autentificación basada en Windows en aplicaciones DB2 Alphablox que acceden a Microsoft SQL Server OLAP Services, las propiedades userName (nombreUsuario) y password (contraseña) que pasa DB2 Alphablox a Microsoft OLAP Services deben ser usuarios y contraseñas de Windows NT.

Si DB2 Alphablox y Microsoft SQL Server OLAP Services están en distintos dominios, deben ser dominios fiables de Windows.

Para ver detalles sobre cómo configurar las máquinas Windows para que accedan a OLAP Services y/o a Analysis Services, consulte el manual *Administrator's Guide*.

#### **Instalación como usuario con distinto entorno local**

Si está realizando la instalación en una máquina en la que el entorno local del usuario que está conectado difiere del entorno local de la máquina, DB2 Alphablox

no puede determinar correctamente si los componentes de MDAC están instalados. Si se encuentra con este problema, establezca el entorno local de modo que coincida con el de la máquina. (Seguimiento de DB2 Alphablox número 13294)

### <span id="page-32-0"></span>**Capítulo 6. Soporte de plataformas y funcionalidades eliminadas**

En este release se han eliminado las funciones desaprobadas siguientes:

- Cliente Java
- v Cliente de enlaces HTML (también conocido como cliente thin)
- SmartCacheBlox
- StatusBlox
- SpreadsheetBlox
- v La opción **Automatic Save Enabled** de la página de definición de aplicaciones de las Páginas Admin de DB2 Alphablox.

Ya no se da soporte a las siguientes plataformas:

- Solaris 8
- WebSphere Portal 5.1.0, 5.1.0.1
- AIX 5.1 (32 bits y 64 bits)
- SunOne (iPlanet) 4.1

Con la disponibilidad del cliente de DHTML desde la V5 y con la superior capacidad de ampliación y flexibilidad del cliente de DHTML, el cliente Java y el cliente thin se han desaprobado y eliminado de este release. SmartCacheBlox y StatusBlox sólo se aplican al cliente de Java y por tanto, también se eliminan. Para una lista completa de métodos eliminados, consulte "Métodos de Blox eliminados" y la Lista de cambios de la API de Blox (en formato Javadoc).

### **Métodos de Blox eliminados**

Se han eliminado los métodos de Blox que sólo se aplican a los enlaces de Java o a los clientes de HTML. Estos métodos se organizan basándose en el Blox con el que están asociados.

#### **Métodos de Blox generales para AbstractBlox**

Se han eliminado los siguientes métodos para AbstractBlox. Puesto que AdminBlox, BookmarksBlox, CommentsBlox, ContainerBlox, DataBlox, RepositoryBlox, ResultSetBlox y StoredProceduresBlox amplían AbstractBlox, estos cambios también les serán de aplicación.

- getClassid(), setClassid()
- getCodebase(), setCodebase()
- getType(), setType()
- v isMayscriptEnabled(), setMayscriptEnabled()
- updateProperties()

#### **Métodos de Blox generales para DataViewBlox**

Se han eliminado los siguientes métodos para DataViewBlox. Puesto que ChartBlox, DataLayoutBlox, GridBlox, MemberFilterBlox, PageBlox y PresentBlox amplían DataViewBlox, estos cambios también les serán de aplicación.

- getBorder(), setBorder()
- getBorderTitle(), setBorderTitle()
- getLocaleCode(), setLocaleCode()

### **ChartBlox**

- v getChartFrameRectangle(), setChartFrameRectangle()
- getFootnoteRectangle(), setFootnoteRectangle()
- v getLegendRectangle(), setLegendRectangle()
- v getPieFrameRectangle(), setPieFrameRectangle()
- getSubtitle(), setSubtitle()
- v getSubtitleRectangle(), setSubtitleRectangle()
- getSubtitleStyle(), setSubtitleStyle()
- v getTitleRectangle(), setTitleRectangle()
- getToolbarPosition(), setToolbarPosition()
- isLegendWrapped(), setLegendWrapped()
- getWindowStyle(), setWindowStyle()

#### **DataBlox**

- getConsoleMessageLevel(), setConsoleMessageLevel()
- getControlStyle(), setControlStyle()
- getEventBookmarkDelete(), setEventBookmarkDelete()
- getEventBookmarkLoad(), setEventBookmarkLoad()
- getEventBookmarkRename(), setEventBookmarkRename()
- getEventBookmarkSave(), setEventBookmarkSave()
- getEventDrillDown(), setEventDrillDown()
- getEventDrillUp(), setToolbarFloatable()
- getEventError(), setEventError()
- getEventFilterChanged(), setEventFilterChanged()
- getEventHideOnly(), setEventHideOnly()
- getEventKeepOnly(), setEventKeepOnly()
- getEventPivot(), setEventPivot()
- v getEventRemoveOnly(), setEventRemoveOnly()
- getEventShowAll(), setEventShowAll()
- v getEventShowOnly(), setEventShowOnly()
- isThinApplet(), setThinApplet()

#### **DataLayoutBlox**

• getWindowStyle(), setWindowStyle()

#### **GridBlox**

- getCellBandingStyle(), setCellBandingStyle()
- v getCellMenuItemName(), setCellMenuItemName()
- getCellStyle(), setCellStyle()
- getColumnHeadingStyle(), setColumnHeadingStyle()
- v getDataColumnsPerPage(), getDataColumnsPerPage()
- getDataRowsPerPage(), setDataRowsPerPage()
- v getEventAddComments(), setEventAddComments()
- getEventCellMenuItem(), setEventCellMenuItem()
- getEventDisplayComments(), setEventDisplayComments()
- v getEventEditCellEnd(), setEventEditCellEnd()
- getEventEditCellStart(), setEventEditCellStart()
- getEventHeaderLink(), setEventHeaderLink()
- getEventHeaderMenuItem(), setEventHeaderMenuItem()
- v getEventMemberClick(), setEventMemberClick()
- v getEventTriggerDrillThrough(), setEventTriggerDrillThrough()
- getGenerationStyle(), setGenerationStyle()
- v getHeadingStyle(), setHeadingStyle()
- v getRowHeadingStyle(), setRowHeadingStyle()
- v getToolbarPosition(), setToolbarPosition()
- isAlwaysShowLastColumn(), setAlwaysShowLastColumn()
- v isAlwaysShowLastRow(), setAlwaysShowLastRow()
- isHidePlusMinus(), setHidePlusMinus()
- isHtmlColumnHeadersWrapped(), setHtmlColumnHeadersWrapped()
- v isHtmlShowFullTable(), setHtmlShowFullTable()
- isPaginate(), setPaginate()
- v isToolbarFloatable(), setToolbarFloatable()

#### **PageBlox**

- getPagePanelType(), setPagePanelType()
- getToolbarPosition(), setToolbarPosition()

#### **PresentBlox**

- v getDataLayoutMaxWidth(), setDataLayoutMaxWidth()
- getToolbarPosition(), setToolbarPosition()
- getWindowStyle(), setWindowStyle()
- isIBarVisible(), setIBarVisible()
- v isToolbarFloatable(), setToolbarFloatable()

#### **RepositoryBlox**

- $\cdot$  delete3x()
- v getConsoleMessageLevel(), setConsoleMessageLevel()
- getUsersGroups()
- isThinApplet(), setThinApplet()
- $\cdot$  list $3x()$
- $load3x()$
- loadBytes $3x()$
- rename $3x()$
- save $3x()$
- search $3x()$

### **ToolbarBlox**

- getAppletList(), setAppletList()
- isButtonBordered(), setButtonBordered()

### **FormPropertyLinkException para FormBlox**

v getNestedException(), setNestedException()

### <span id="page-35-0"></span>**Métodos relacionados con depósitos eliminados**

Esta sección lista todos los métodos relacionados con depósitos que se han eliminado en este release.

#### **com.alphablox.blox.repository.Application**

- isAutosave()
- isHtmlLinks()

#### **com.alphablox.blox.repository.Server**

- getClientBuildVersion()
- getClientIncrementVersion()
- getClientMajorVersion()
- getClientMinorVersion()
- getClientVersion()
- getMinimumClientBuildVersion()
- getMinimumClientIncrementVersion()
- getMinimumClientMajorVersion()
- getMinimumClientMinorVersion()
- getMinimumClientVersion()

### **Métodos eliminados en el modelo de Blox UI**

Esta sección lista los métodos del modelo de Blox UI (los paquetes de com.alphablox.blox.uimodel.\*) que se han eliminado en este release.

### **BloxController**

- actionFileExportToPDF FOP()
- applyBorderTitle()
- applyToolbarFloatable()

### **PageBrixController**

• applyPagePanelType()

### **Valores de campo de constante eliminados**

Los valores de campo de constante eliminados en este release se organizan basándose en el Blox con el que están asociados. También se listan los campos para el modelo de Blox UI.

#### **AbstractBlox**

- RENDER HTML
- RENDER JAVA

### **RepositoryBlox**

v VISIBILITY\_PUBLIC (En su lugar utilice RepositoryBlox.VISIBILITY\_APPLICATION)

### **Cómo representar gráficamente un paquete en el modelo de Blox UI**

Eje:

• labelLayoutMap

BarDataSeries:

- barStyleMap
- v dataLabelPositionMap

#### ChartGrid:

- lineLayoutMap
- lineTypeMap

#### ChartFillPattern:

- $\cdot$  fillTypeMap
- imageModeMap

#### ChartLineSeries:

• lineTypeMap

ChartModelConstants:

- imageModeMap
- lineTypeMap

#### ChartRegionStyle:

- borderStyleMap
- imageModeMap

#### ChartSymbol:

- shapeMap
- styleMap

#### Disco:

- borderTypeMap
- ticPositonMap

#### DialNeedle:

• needleTypeMap

#### Descripción:

- legendLayoutMap
- legendPositionMap

#### LineDataSeries:

• lineTypeMap

# <span id="page-38-0"></span>**Capítulo 7. Las API desaprobadas**

Esta sección lista las funciones eliminadas y las propiedades, métodos, clases, interfaces y campos desaprobados y las sustituciones para la funcionalidad desaprobada.

Las API desaprobadas reciben soporte durante un tiempo limitado pero ya no forman parte de la dirección de producto estratégico. IBM recomienda eliminar su uso tan pronto como sea posible. Aparecen mensajes de aviso en la consola del navegador siempre que DB2 Alphablox encuentra una API desaprobada. Utilice estos mensajes para identificar las páginas de aplicación que requieren cambios.

Para la política de ciclo vital del soporte del software IBM, consulte el sitio Web IBM Software Support Lifecycle en la dirección

[http://www.ibm.com/software/info/supportlifecycle/index.html.](http://www.ibm.com/software/info/supportlifecycle/index.html)

### **Las API desaprobadas**

La tabla que hay a continuación lista los métodos que han sido desaprobados en este release.

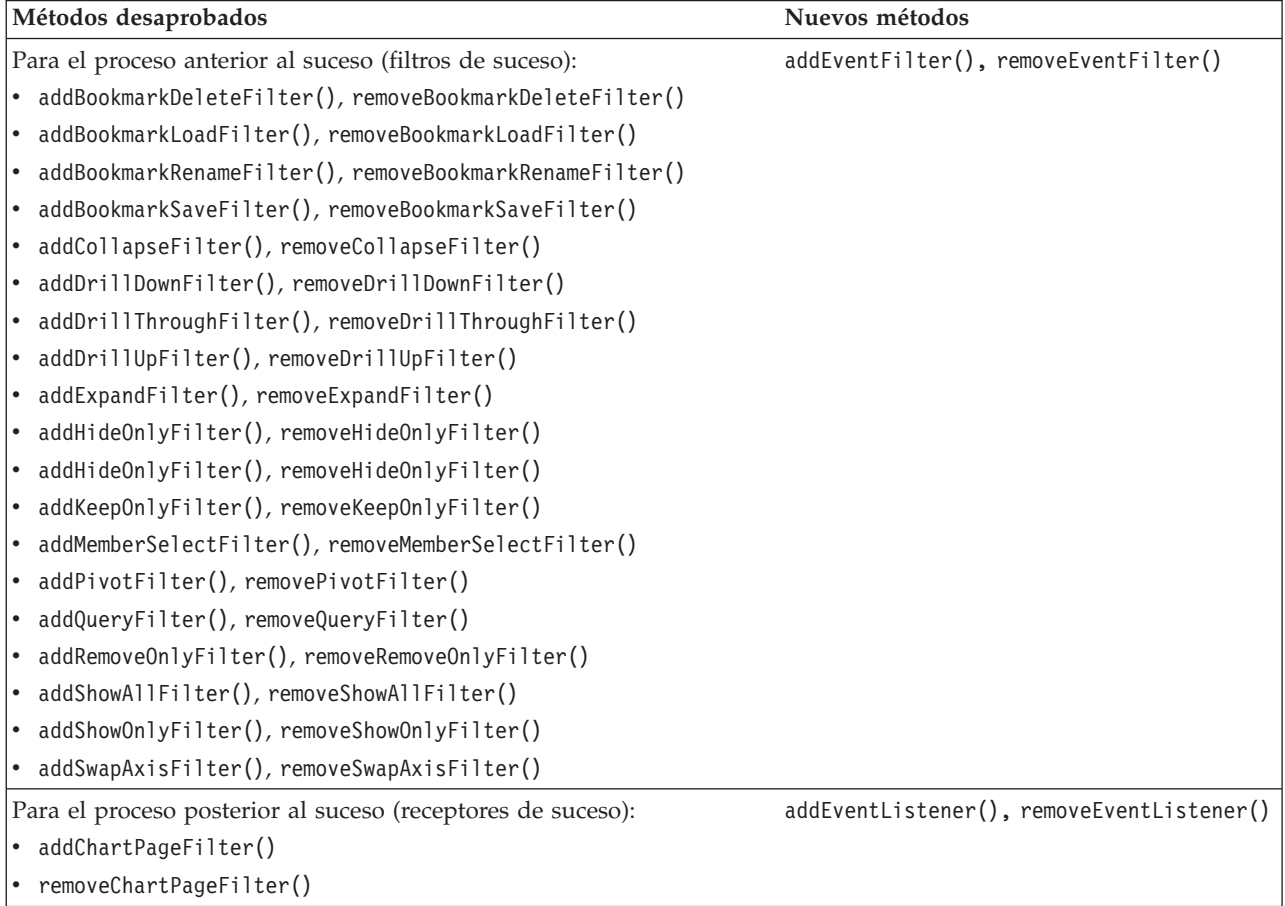

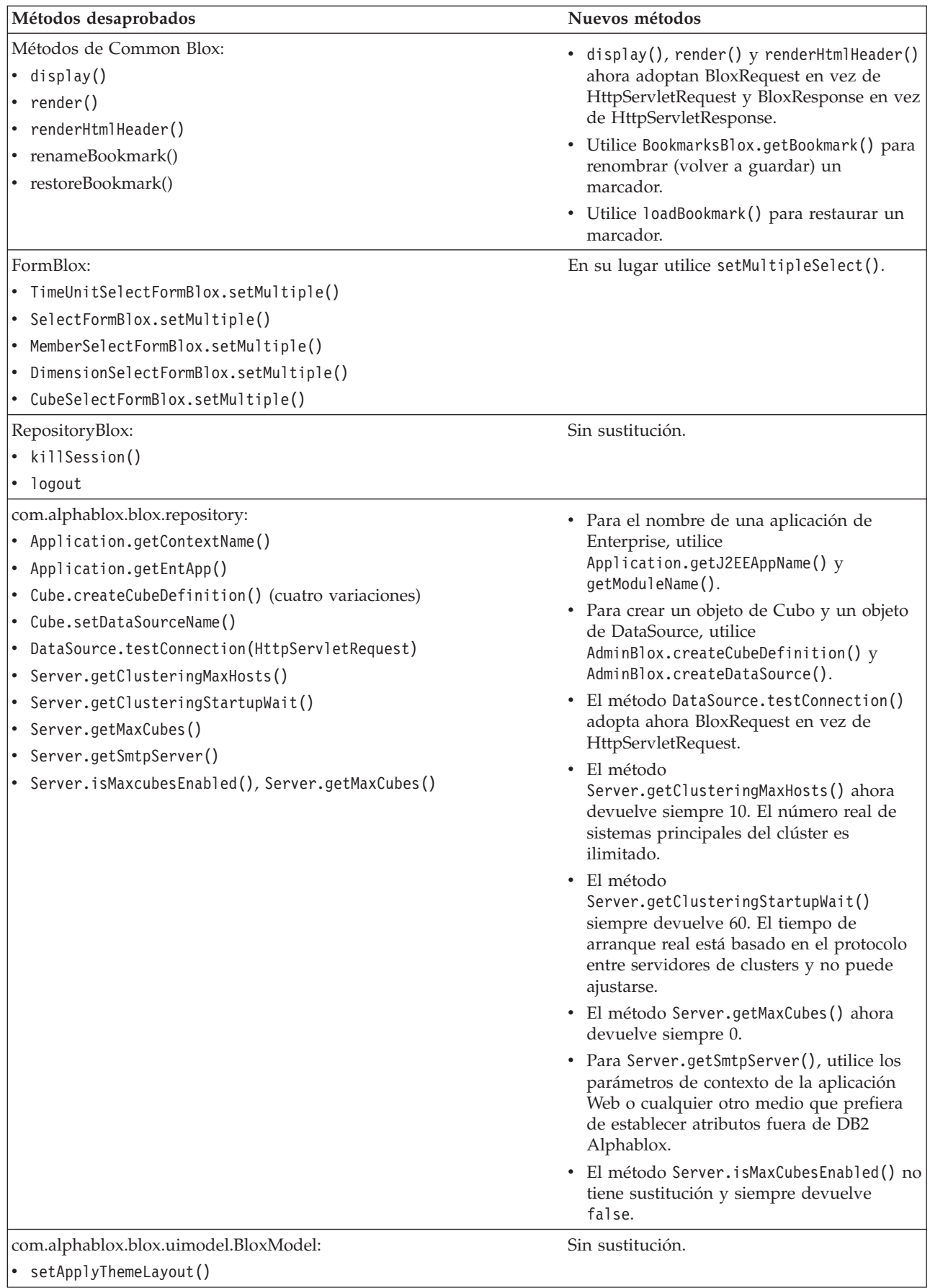

<span id="page-40-0"></span>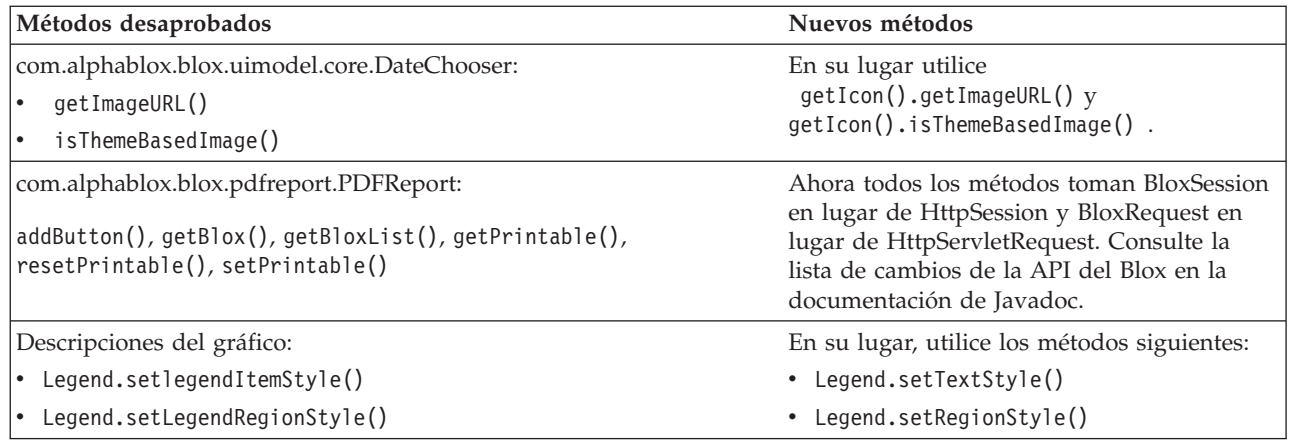

# **Campos desaprobados**

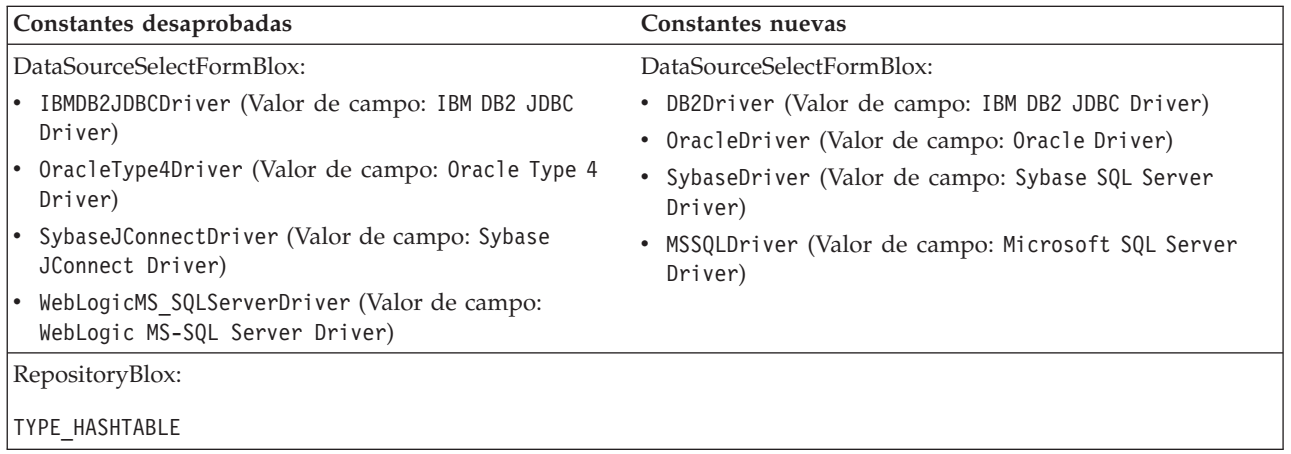

# **Constructores desaprobados**

La tabla que hay a continuación lista los constructores que han sido desaprobados en este release.

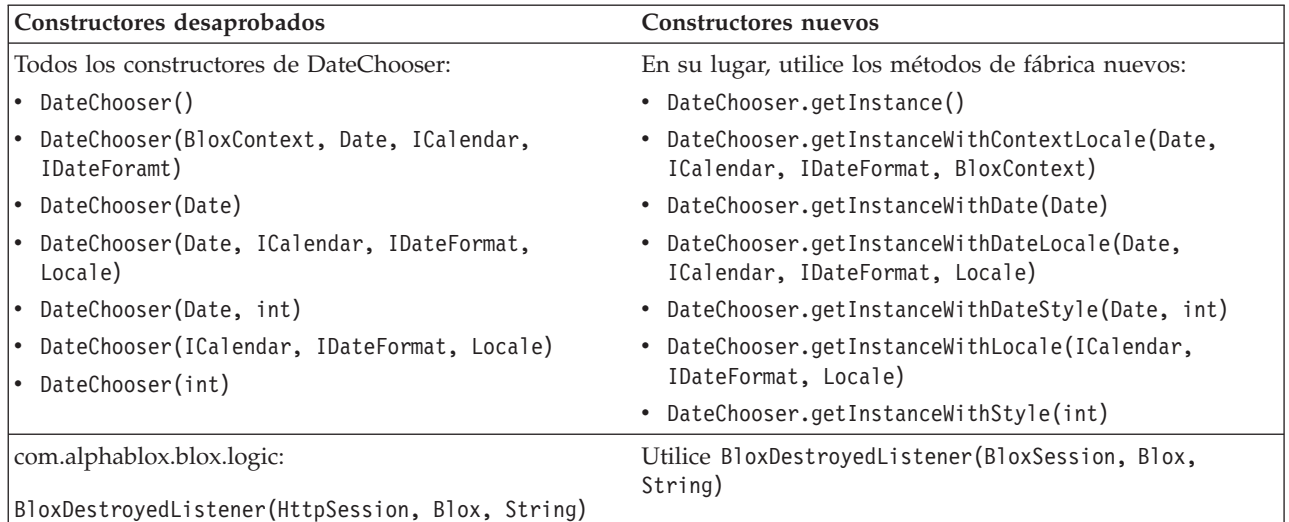

<span id="page-41-0"></span>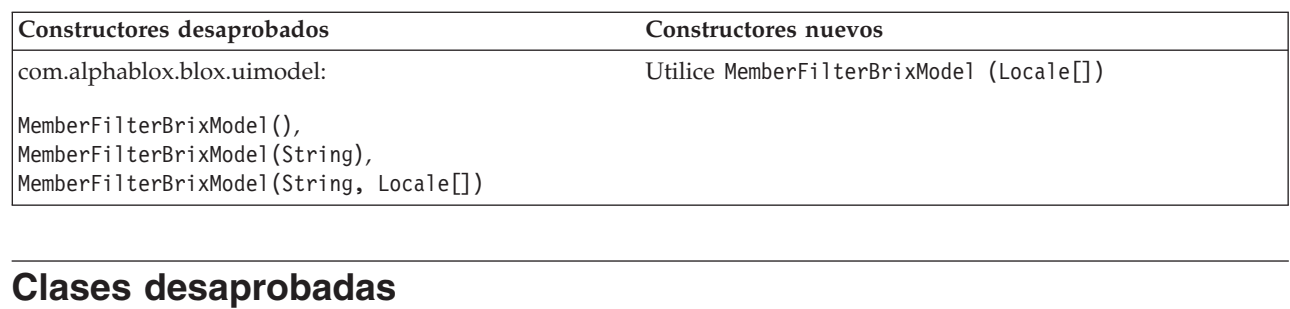

La tabla que hay a continuación lista la clase que ha sido desaprobada en este release.

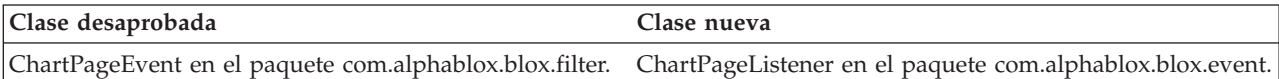

## **Interfaces desaprobadas**

La tabla que hay a continuación lista la interfaz que ha sido desaprobada en este release.

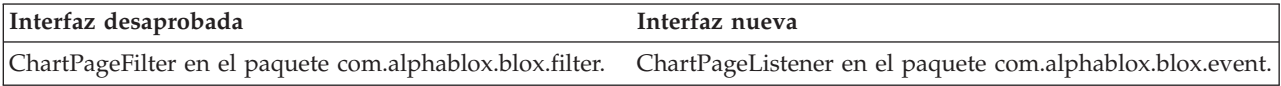

### <span id="page-42-0"></span>**Capítulo 8. Documentación**

Puede que IBM realice periódicamente FixPacks de documentación y otras actualizaciones de documentación en la documentación de DB2 Alphablox. Si accede a la biblioteca de DB2 Alphablox en

[http://www.ibm.com/software/data/db2/alphablox/library.html,](http://www.ibm.com/software/data/db2/alphablox/library.html) siempre se le redirigirá a la información más reciente mediante enlaces adicionales a las notas técnicas y a los libros blancos. El centro de información de DB2 Alphablox del sitio Web de IBM en <http://publib.boulder.ibm.com/infocenter/ablxhelp/8.3/index.jsp> se actualiza con más frecuencia que los libros en PDF o en copia impresa.

#### **Opción de instalación flexible**

Puede elegir ver la documentación de DB2 Alphablox utilizando la opción que mejor satisface sus necesidades:

- v Para asegurarse de que la documentación esté siempre actualizada, acceda a toda la documentación directamente desde el Centro de información de DB2 Alphablox alojado en el sitio Web de IBM. Por omisión, todos los enlaces que van de las Páginas Admin al Centro de información y a DB2 Alphablox Javadoc le llevan al sitio Web de IBM que contiene la información más reciente y más actualizada.
- v Para mantener el tráfico de la red dentro de la intranet, puede instalar la documentación de DB2 Alphablox en un único servidor de la intranet. El programa de instalación de la documentación de DB2 Alphablox ofrece dos opciones:
	- La opción **Instalar en una instalación de DB2 Alphablox existente** le permite instalar la documentación bajo una instalación existente de DB2 Alphablox. Con esta opción, todos los enlaces al Centro de información y a Javadoc procedentes de las Páginas Admin de DB2 Alphablox se modificarán de manera automática para que vayan a la versión instalada localmente.
	- La opción **Instalar como un Centro de información independiente** le permite instalar la documentación en cualquier lugar sin asociarla a una instancia de DB2 Alphablox. Esto le permite acceder convenientemente a la documentación durante el desarrollo de aplicaciones en sistemas Windows. Si desea que los enlaces al Centro de información desde las Páginas Admin de DB2 Alphablox vayan a esta instalación autónoma, asegúrese de que el Centro de información independiente esté instalado en un servidor de la intranet. Puede, entonces, modificar el enlace como se describe en ["Instalación](#page-44-0) como un centro de [información](#page-44-0) autónomo" en la página 39.
- **Nota:** El Centro de información instalado en su sistema local debe ser iniciado primero antes de poder acceder a él. En un sistema Windows, utilice los atajos creados. En sistemas Linux y UNIX, ejecute el script IC\_start.sh. Tantos los atajos como la ubicación donde se instalan los archivos se describen en "Instalación como un centro de [información](#page-44-0) autónomo" en la [página](#page-44-0) 39.

### <span id="page-43-0"></span>**Documentos en PDF**

La información del Centro de información de DB2 Alphablox está disponible como archivos en PDF. Visite la página de la biblioteca de DB2 Alphablox en la dirección <http://www.ibm.com/software/data/db2/alphablox/library.html> para los enlaces a los archivos PDF y el centro de información. Los documentos en PDF también se hallan en el CD de DB2 Alphablox en el directorio documentation/pdf. Están organizados en sus directorios de idioma correspondientes en el caso de que haya una versión traducida disponible. Consulte el conjunto completo en el directorio en inglés (la carpeta en\_US).

### **Instalación en una instalación de Alphablox existente**

Si elige la opción ″Instalar en una instalación de DB2 Alphablox existente″ al ejecutar el programa de instalación de la documentación, se asegura de que todos los enlaces al Centro de información y a Javadoc procedentes de las Páginas Admin de DB2 Alphablox se modifican automáticamente para que vayan a la versión instalada.

| Componente                                                      | Ubicación                                                                     | Página de entrada                                                                                      |
|-----------------------------------------------------------------|-------------------------------------------------------------------------------|----------------------------------------------------------------------------------------------------|
| Centro de<br>información                                        | <dir_alphablox>/InfoCenter</dir_alphablox>                                    | ic.html<br>(Para iniciar el<br>centro de<br>información,<br>ejecutar<br>IC start.bat o<br>IC start.sh) |
| Javadoc de la<br>API de Blox<br>de DB <sub>2</sub><br>Alphablox | <dir_alphablox>/system/documentation/<br/>javadoc/blox</dir_alphablox>        | index.html                                                                                             |
| Lista de<br>cambios de la<br>API de Blox                        | <dir_alphablox>/system/documentation/<br/>javadoc/blox</dir_alphablox>        | changes.html                                                                                           |
| Javadoc de la<br>API de<br>FastForward                          | <dir_alphablox>/system/documentation/<br/>javadoc/fastforward</dir_alphablox> | index.html                                                                                             |
| Javadoc de la<br>API de<br>Relational<br>Reporting              | <dir_alphablox>/system/documentation/<br/>javadoc/report</dir_alphablox>      | index.html                                                                                             |

*Tabla 1. Ubicación de la instalación de documentación cuando la documentación se instala bajo una instalación de Alphablox existente*

Si, por cualquier motivo, necesita conmutar nuevamente al centro de información alojado de IBM o instalar la documentación en un sistema separado, consulte ["Configuración](#page-45-0) de los enlaces al centro de información y documentación de [Javadoc"](#page-45-0) en la página 40.

### <span id="page-44-0"></span>**Instalación como un centro de información autónomo**

Eligiendo la opción ″Instalar como un Centro de información autónomo″ cuando ejecute el instalador de la documentación se instalará el Centro de información y el Javadoc al directorio que especifique. Esto le permite dar servicio a la documentación en un sistema diferente en su intranet o acceder más fácilmente a la documentación en su sistema de desarrollo.

En un sistema Windows, esto hará que se cree un grupo de programas para la **Documentación en línea de IBM DB2 Alphablox** con los siguientes atajos:

- v **Documentación**
	- **Centro de información**
	- **Inicio del Centro de información**
	- **Detención del Centro de información**
- v **Javadoc**
	- **API de Blox**
	- **Lista de cambios de la API de Blox**
	- **API de FastForward**
	- **API de Relational Reporting**
- **Nota:** Si elige instalar sólo un subconjunto de la documentación o Javadoc, los atajos pueden ser distintos.
- **Nota:** En los sistemas Linux o UNIX, no se creará ningún atajo. Consulte la tabla siguiente para la ubicación y la página de entrada para cada componente de documentación.

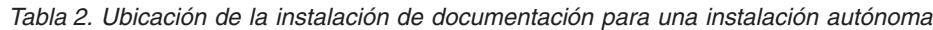

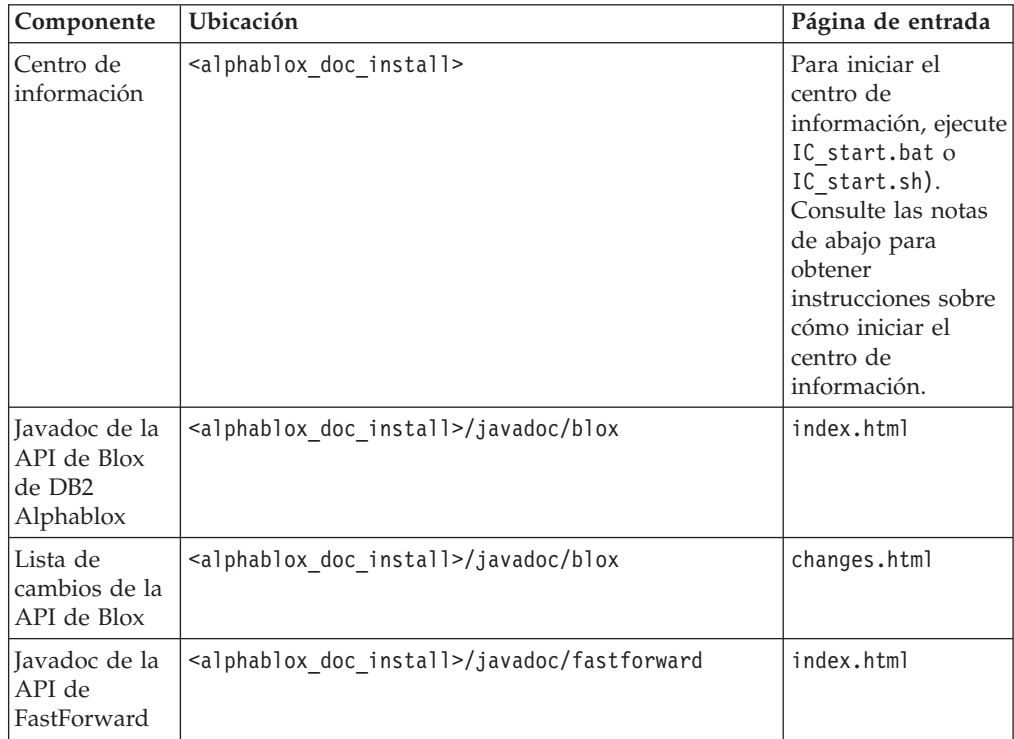

<span id="page-45-0"></span>*Tabla 2. Ubicación de la instalación de documentación para una instalación autónoma (continuación)*

| Componente   Ubicación            |                                                                          | Página de entrada |
|-----------------------------------|--------------------------------------------------------------------------|-------------------|
| API de<br>Relational<br>Reporting | Javadoc de la   <alphablox doc="" install="">/javadoc/report</alphablox> | index.html        |

**Nota:** Para iniciar el centro de información:

- v En una ventana del navegador, vaya a http://127.0.0.1:*número\_puerto*/help/index.jsp. El número de puerto se especifica durante la instalación. Si no recuerda el número de puerto, puede encontrar esta información abriendo el archivo IC\_start.bat o IC start.sh en un editor de texto. El número después de la opción -port es el número de puerto para el centro de información.
- v En un sistema Windows, también podrá utilizar el atajo para el **Centro de información** que se ha creado bajo el grupo de programas **Documentación en línea de IBM DB2 Alphablox Online**.

Si necesita configurar la instancia de DB2 Alphablox para que apunte al centro de información autónomo, consulte "Configuración de los enlaces al centro de información y documentación de Javadoc".

### **Configuración de los enlaces al centro de información y documentación de Javadoc**

Puede modificar manualmente los siguientes archivos en la instalación de DB2 Alphablox para que apunte al lugar donde está instalada la documentación. Todos estos archivos se ubican bajo <dir\_alphablox>/system/documentation/.

| Enlace desde las Páginas Admin                                               | Apunta a         |
|------------------------------------------------------------------------------|------------------|
| Centro de información de DB2 Alphablox                                       | ic.html          |
| Javadoc de la API de Blox                                                    | jdoc_blox.html   |
| Javadoc de la lista de cambios de la API de  jdoc_change.html<br><b>Blox</b> |                  |
| Javadoc de la API de FastForward                                             | jdoc_ffwd.html   |
| Javadoc de la API de Relational Reporting                                    | jdoc_report.html |

*Tabla 3. Archivos para configurar los enlaces personalizados a la documentación*

En el mismo directorio hay otras dos versiones para cada una de la página de entrada. Una apunta a la versión alojada de IBM (\_hosted.html) y la otra apunta a la versión instalada localmente ( local.html).

### **Cómo conmutar a la documentación alojada de IBM**

Si necesita conmutar de nuevo al centro de información y a Javadoc alojados de IBM, copie la versión alojada de la página de entrada en el mismo directorio sobre el archivo especificado y elimine \_local del nombre de archivo, tal como se muestra en la tabla siguiente.

| Enlace desde las Páginas<br>Admin                                                                    | Copiar este archivo | Sobre            |
|----------------------------------------------------------------------------------------------------|---------------------|------------------|
| Centro de información de<br>DB2 Alphablox                                                            | ic hosted.html      | ic.html          |
| Documentación Javadoc de la  jdoc_blox_hosted.html<br>API de Blox                                    |                     | jdoc_blox.html   |
| Documentación Javadoc de la  jdoc_change_hosted.html<br>lista de cambios de la API de<br><b>Blox</b> |                     | jdoc_change.html |
| Documentación Javadoc de la  jdoc_ffwd_hosted.html<br>API de FastForward                             |                     | jdoc_ffwd.html   |
| Documentación Javadoc de la  jdoc_report_hosted.html<br>API de Relational Reporting                  |                     | jdoc_report.html |

*Tabla 4. Archivos a utilizar para la documentación alojada de IBM*

### **Conmutación a la documentación instalada localmente**

Si necesita conmutar de nuevo a la documentación que está instalada bajo una instalación de DB2 Alphablox existente, copie la versión \_local.html de la página de entrada en el mismo directorio sobre el archivo especificado y elimine \_local del nombre de archivo, tal como se muestra en la tabla siguiente.

*Tabla 5. Archivos a utilizar para la documentación instalada bajo una instalación existente de DB2 Alphablox*

| Enlace desde las Páginas<br>Admin                                                        | Copiar este archivo    | Sobre            |
|------------------------------------------------------------------------------------------|------------------------|------------------|
| Centro de información de<br>DB2 Alphablox                                                | ic local.html          | ic.html          |
| Javadoc de la API de Blox                                                                | jdoc_blox_local.html   | jdoc_blox.html   |
| Documentación Javadoc de la  <br>lista de cambios de la API de<br>Blox                   | jdoc_change_local.html | jdoc_change.html |
| Documentación Javadoc de la  jdoc_ffwd_local.html<br>API de FastForward                  |                        | jdoc_ffwd.html   |
| Documentación Javadoc de la <i>idoc</i> report local.html<br>API de Relational Reporting |                        | jdoc_report.html |

### **Conmutación a un centro de información autónomo**

Si tiene instalada la documentación de DB2 Alphablox en un servidor independiente de la intranet y desea configurar el enlace de las Páginas Admin de DB2 Alphablox para que apunten a esta instalación:

- 1. Copie ic\_hosted.html sobre ic.html.
- 2. Modifique el valor URL en el código <meta> de la página para redirección: <meta http-equiv="REFRESH" content="0; URL=**http://***server:port***/help/index.jsp**">

# <span id="page-48-0"></span>**Capítulo 9. Accesibilidad**

Las características de accesibilidad ayuda a los usuarios con discapacidades físicas, tal como movilidad restringida o visión limitada, pata utilizar de forma satisfactoria productos de software. DB2 Alphablox tiene las características de accesibilidad principales:

- v Los usuarios pueden utilizar atajos y aceleradores de teclados para navegar y realizar acciones de análisis de datos en la interfaz de usuario de Blox.
- v La interfaz de usuario de Blox en DHTML Client puede ser representada en un tema de alto contraste para los usuarios con visión limitada.
- v La interfaz de usuario de Blox representada utilizando el tema de alto contraste resalta el conjunto de preferencias de visualización de tamaño de font en el navegador.
- v El usuario puede utilizar los atajos de teclado para navegar e interactuar con los informes relacionales creados utilizando ReportBlox.
- v Los usuarios administrativos pueden utilizar los atajos de teclado para navegar en las Páginas Admin de DB2 Alphablox para realizar sus trabajos administrativos.
- v El Centro de información de DB2 Alphablox está en el formato XHTML 1.0, que está soportado por la mayoría de navegadores.
- v El Centro de información y la ayuda en línea de usuario final de DB2 Alphablox resalta el conjunto de preferencias de visualización de tamaño de font en el navegador.

**Importante:** La accesibilidad está soportada sólo en Internet Explorer 6.0.

#### **Navegación por teclado**

Los usuarios de las aplicaciones pueden navegar e interactuar con los datos en la interfaz de usuario de Blox sólo utilizando el teclado. Pueden utilizar teclas o combinaciones de teclas para realizar operaciones que también pueden realizarse utilizando el ratón. Las pulsaciones de teclas generalmente son coherentes con los atajos de teclado estándar de Windows. También se da soporte a la navegación por teclado para la creación de informes interactivos utilizando ReportBlox. Para obtener más información, consulte "Atajos y [aceleradores](#page-49-0) de teclado para la [interfaz](#page-49-0) de usuario de Blox" en la página 44 y "Atajos de teclado para la [interfaz](#page-51-0) de usuario [ReportBlox"](#page-51-0) en la página 46.

#### **Visualización accesible**

DHTML Client proporciona atajos de teclado para usuarios para navegar y realizar las acciones de análisis de datos utilizando Internet Explorer. Para los usuarios con visión limitada, la interfaz de usuario de Blox puede ser representada en un tema de alto contraste proporcionado y se respetan los valores de tamaño de font especificado en el navegador. Para los usuarios con visión limitada, los desarrolladores de aplicaciones pueden representar aplicaciones utilizando el tema de alto contraste (theme=highcontrast). Esto puede ser alcanzado con el perfil del usuario, mediante la propiedad de usuario personalizada.

### <span id="page-49-0"></span>**Compatibilidad con las tecnologías de asistencia**

Puede utilizar lectores de pantalla y otras tecnologías de asistencia para leer datos en la interfaz de usuario de Blox o en un informe relacional.

#### **Documentación accesible**

El centro de información de DB2 Alphablox se proporciona en formato XHTML 1.0, que está soportado en la mayoría de navegadores Web. XHTML permite ver la documentación según el conjunto de preferencias de visualización del navegador. También permite utilizar los lectores de datos y otras tecnologías de asistencia.

#### **Limitaciones**

El soporte de accesibilidad en la interfaz de usuario tiene las limitaciones siguientes:

- v Los atajos de teclado para navegar por la interfaz de usuario de Blox sólo están soportados los navegadores de Internet Explorer 6.
- v El componente de diagrama no es accesible mediante el teclado. Se recomienda que el componente de diagrama se suprima desde un PresentBlox (chartAvailable = "false") o sólo utilizar el componente de cuadrícula para los usuarios con discapacidades.
- v El componente y los botones de barra de herramientas en la barra de herramientas no están accesibles mediante el teclado. Se recomienda ocultar la barra de herramientas (toolbarVisible="false") para los usuarios con discapacidades. Debido a que los botones de barra de herramientas son esencialmente atajos a un subconjunto de la funcionalidad disponible desde la barra de menús, no se pierde funcionalidad cuando se establece que la barra de herramientas no sea visible.

Consulte el tema sobre Designing an accessible application (Diseñar una aplicación accesible) en la publicación *Developer's Guide* para obtener más información.

### **Atajos y aceleradores de teclado para la interfaz de usuario de Blox**

Las pulsaciones que se utilizan para navegar en la interfaz de usuario Blox e interactuar con los datos son generalmente coherentes con los atajos de teclado estándar de Windows. Observe lo siguiente:

- v Los atajos de teclado sólo están soportados para navegadores Internet Explorer.
- v No se da soporte a los atajos de teclado para navegación dentro del componente Diagrama.

La interfaz de usuario de Blox típicamente consta de algunos componentes de la interfaz de usuario, como la cuadrícula y el diagrama que presentan los datos y los controles de usuario, como las barras de menús, listas desplegables o botones. Los controles de usuario le permiten realizar acciones de análisis de datos. A continuación están los atajos de teclado comunes para utilizar la interfaz de usuario de Blox:

| Acción                                                                                       | Atajo                                                                                                    |
|----------------------------------------------------------------------------------------------|----------------------------------------------------------------------------------------------------|
| Para mover al siguiente o anterior conjunto<br>de controles de usuario o componente          | Utilice Tab y Despl + Tab para mover hacia<br>adelante o hacia atrás.                                                                                                    |
|                                                                                              | Por ejemplo, tabulando en un PresentBlox se<br>mueve desde la barra de menús al filtro de<br>páginas, al panel de diseño de datos y a la<br>Cuadrícula.                                           |
| Para mover al siguiente o anterior elemento<br>en un conjunto de controles                   | Utilice las teclas de flecha para ir entre los<br>elementos de menú individuales en una<br>barra de menús, las celdas de datos en una<br>Cuadrícula o los botones de selección en un<br>conjunto. |
| Para seleccionar o deseleccionar un botón o<br>recuadro de selección                         | Utilice la barra de espaciado.                                                                                                    |
| Para seleccionar y pulsar un botón                                                           | Utilice Tab y Despl + Tab para ir al siguiente<br>o anterior botón.                                                                                                    |
|                                                                                              | Pulse Intro para simular la pulsación del<br>botón seleccionado.                                                                                                    |
|                                                                                              | Pulse Esc para cancelar.                                                                                                    |
| Para ejecutar el elemento de menú<br>seleccionado o botón (equivalente a pulsar<br>un botón) | Utilice la tecla Intro o la barra de espaciado.                                                                                                    |
| Para seleccionar un elemento de menú en un<br>menú activo utilizando nemotécnicos            | Pulse la letra subrayada en el elemento de<br>menú para seleccionarlo.                                                                                                    |
| Para ir a la barra de menús durante y dentro<br>de un Blox                                   | Pulse Control $+$ Alt $+$ M.                                                                                                    |

*Tabla 6. Atajos de teclado generales*

*Tabla 7. Navegación y análisis de datos en la cuadrícula*

| Acción                                                                                                  | Atajo                                                                                                    |
|----------------------------------------------------------------------------------------------------|----------------------------------------------------------------------------------------------------|
| Para navegar entre celdas de datos en la<br>cuadrícula                                                  | Cuando tabula a la cuadrícula y se<br>selecciona toda la cuadrícula, pulse la tecla<br>de flecha Abajo para entrar en las celdas de<br>datos. Entonces puede utilizar las teclas de<br>flecha o la tecla Tab para moverse alrededor<br>de las celdas. |
| Para activar el menú de pulsar botón<br>derecho en una celda de datos en la<br>cuadrícula               | Pulse Despl + F10.                                                                                                    |
| Para regresar el foco a toda la cuadrícula<br>mientras se está en la cuadrícula de la celda<br>de datos | Pulse Esc.<br>Toda la plantilla está ahora enfocada. Esto le<br>permite tabular a otros controles o<br>componentes.                                                                                                    |
| Para activar la lista desplegable como en el<br>filtro de páginas                                       | Pulse Alt+ tecla flecha Abajo.                                                                                                    |
| Para ir a la barra de menús durante y dentro   Pulse Control + Alt + M.<br>de un Blox                   |                                                                                                    |

<span id="page-51-0"></span>*Tabla 8. Navegación en el menú de árbol*

| Acción                                         | Atajo                                        |
|------------------------------------------------|----------------------------------------------|
| Para navegar en menú de árbol                  | Utilice las teclas de flecha Arriba y Abajo. |
| Para expandir un nodo colapsado en un<br>arbol | Pulse la tecla flecha Derecha.               |
| Para colapsar un nodo expandido en un<br>arbol | Pulse la tecla flecha Izquierda.             |

**Nota:** Cuando se utiliza un programa lector de pantalla, el lector de pantalla toma el control sobre el teclado, y los atajos aquí descritos pueden no ser aplicables.

### **Atajos de teclado para la interfaz de usuario ReportBlox**

Las pulsaciones que se utilizan para navegar en un informe interactivo que se han creado utilizando ReportBlox son generalmente coherentes con los atajos de teclado estándar de Windows. Las tablas siguientes listan los atajos de teclado para utilizar los menús de contexto interactivos de ReportBlox y para dar estilo a un informe utilizando el Diálogo de estilo del informe.

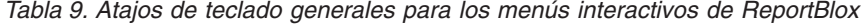

| Acción                                                                                                    | Atajo                                                                                           |
|----------------------------------------------------------------------------------------------------|-------------------------------------------------------------------------------------------------|
| Para mover a la siguiente o anterior cabecera Utilice Tab y Despl + Tab.<br>de grupo, cabecera de columna o al menú<br>de contexto total de grupo | El menú de contexto automáticamente se<br>despliega hacia bajo cuando se tabula al hot<br>spot. |
| Para seleccionar un elemento de menú                                                                                                    | Utilice las teclas de flechas para moverse al<br>elemento deseado y pulse Intro.                |

*Tabla 10. Atajos de teclado para el Diálogo de estilo del informe*

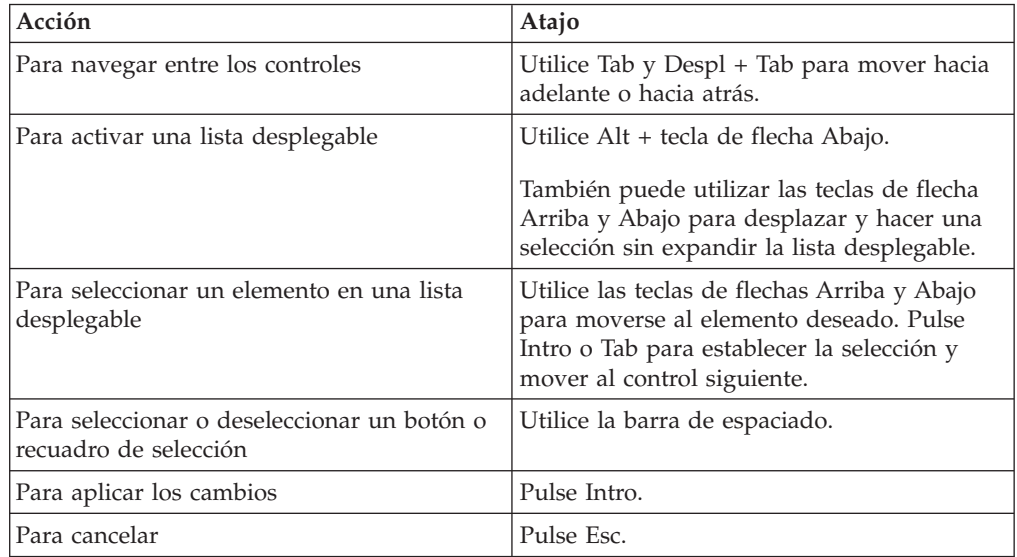

**Nota:** Los atajos de teclado sólo están soportados para navegadores Internet Explorer.

**Nota:** Cuando se utiliza un programa lector de pantalla, el lector de pantalla toma el control sobre el teclado, y los atajos aquí descritos pueden no ser aplicables.

### <span id="page-54-0"></span>**Avisos**

Esta información se ha desarrollado para productos y servicios ofrecidos en los EE.UU.

Puede que IBM no ofrezca los productos, los servicios o las características tratadas en este documento en otros países. Póngase en contacto con su representante local de IBM para obtener información sobre los productos y servicios disponibles actualmente en su zona. Cualquier referencia a un producto, programa o servicio IBM, no pretende afirmar ni implicar que sólo se pueda utilizar ese producto, programa o servicio de IBM. En su lugar, se puede utilizar cualquier producto, programa o servicio funcionalmente equivalente que no infrinja ningún derecho de la propiedad intelectual de IBM. Sin embargo, es responsabilidad del usuario evaluar y verificar el funcionamiento de cualquier producto, programa o servicio no IBM.

IBM puede tener patentes o solicitudes de patente pendientes en referencia a los temas descritos en este documento. La entrega de este documento no otorga ninguna licencia sobre estas patentes. Puede enviar consultas sobre licencias, por escrito, a:

*IBM Director of Licensing, IBM Corporation, North Castle Drive, Armonk, NY 10504-1785 EE.UU.*

Para realizar consultas sobre licencias con relación a información de doble byte (DBCS), póngase en contacto con el Departamento de la propiedad intelectual de IBM en su país o envíe sus consultas, por escrito, a:

*IBM World Trade Asia Corporation, Licensing, 2-31 Roppongi 3-chome, Minato-ku, Tokyo 106-0032, Japón*

*El siguiente párrafo no es aplicable al Reino Unido ni a ningún otro país donde tales disposiciones sean incompatibles con la legislación local:* INTERNATIONAL BUSINESS MACHINES CORPORATION PROPORCIONA ESTA PUBLICACIÓN ″TAL CUAL″ SIN GARANTÍA DE NINGUNA CLASE, NI EXPLÍCITA NI IMPLÍCITA, INCLUYENDO, PERO SIN LIMITARSE A ELLAS, LAS GARANTÍAS IMPLÍCITAS DE NO VULNERACIÓN DE DERECHOS, COMERCIALIZACIÓN O IDONEIDAD PARA UN FIN DETERMINADO. Algunos estados no permiten la exclusión de garantías expresas o implícitas en determinadas transacciones, por lo que es posible que esta declaración no sea aplicable en su caso.

Esta publicación puede contener imprecisiones técnicas o errores tipográficos. Periódicamente se efectúan cambios en la información aquí contenida; dichos cambios se incorporarán a las nuevas ediciones de la publicación. IBM puede efectuar, en cualquier momento y sin previo aviso, mejoras y cambios en los productos y programas descritos en esta publicación.

Las referencias hechas en esta publicación a sitios Web que no son de IBM se proporcionan sólo para la comodidad del usuario y no constituyen un aval de esos sitios Web. La información contenida en esos sitios Web no forma parte de la información del presente producto IBM y el usuario es responsable de la utilización de dichos sitios Web.

IBM puede utilizar o distribuir cualquier información que se le facilite de la manera que considere adecuada, sin contraer por ello ninguna obligación con el remitente.

Los licenciatarios de este programa que deseen obtener información sobre él con el fin de habilitar: (i) el intercambio de información entre programas creados de forma independiente y otros programas (incluido éste) y (ii) el uso mutuo de la información intercambiada, deben ponerse en contacto con:

#### *IBM Corporation, J46A/G4, 555 Bailey Avenue, San Jose, CA 95141-1003 EE.UU.*

Dicha información puede estar disponible, sujeta a los términos y condiciones apropiados, incluido en algunos casos el pago de una tarifa.

El programa bajo licencia descrito en este documento y todo el material bajo licencia asociado a él, los proporciona IBM según los términos del Acuerdo de cliente de IBM, el Acuerdo internacional de programas bajo licencia de IBM o cualquier acuerdo equivalente entre el usuario e IBM.

Los datos de rendimiento contenidos en este documento se han obtenido en un entorno controlado. Por lo tanto, los resultados obtenidos en otros entornos operativos pueden variar significativamente. Algunas mediciones pueden haberse realizado en sistemas experimentales y no es seguro que estas mediciones sean las mismas en los sistemas disponibles en general. Además, algunas mediciones pueden haberse calculado mediante extrapolación. Los resultados reales pueden variar. Los usuarios del presente documento deben verificar los datos aplicables para su entorno específico.

La información referente a productos que no son de IBM se ha obtenido de los proveedores de esos productos, de sus anuncios publicados o de otras fuentes disponibles públicamente. IBM no ha probado esos productos y no puede confirmar la exactitud del rendimiento, la compatibilidad ni ninguna otra afirmación referente a productos que no son de IBM. Las preguntas sobre las prestaciones de productos que no son de IBM deben dirigirse a los proveedores de esos productos.

Todas las declaraciones de intenciones de IBM están sujetas a cambio o cancelación sin previo aviso, y sólo representan objetivos.

Esta información contiene ejemplos de datos e informes utilizados en operaciones comerciales diarias. Para ilustrarlos de la forma más completa posible, los ejemplos incluyen nombres de personas, empresas, marcas y productos. Todos estos nombres son ficticios y cualquier similitud con nombres y direcciones utilizadas por una empresa real es una simple coincidencia.

Esta información contiene programas de aplicaciones de ejemplo en lenguaje fuente, que ilustran técnicas de programación en varias plataformas operativas. Puede copiar, modificar y distribuir estos programas de ejemplo como desee, sin pago alguno a IBM, con la intención de desarrollar, utilizar, comercializar o distribuir programas de aplicaciones de acuerdo con la interfaz de programación de aplicaciones correspondiente a la plataforma operativa para la que están escritos los programas de ejemplo. Estos ejemplos no se han probado exhaustivamente bajo todas las condiciones. Por lo tanto, IBM no puede asegurar ni implicar la fiabilidad, utilidad o función de estos programas. Puede copiar, modificar y distribuir estos programas de ejemplo como desee, sin pago alguno a IBM, con la

intención de desarrollar, utilizar, comercializar o distribuir programas de aplicaciones de acuerdo con las interfaces de programación de aplicaciones de IBM.

### <span id="page-56-0"></span>**Marcas registradas**

Los términos siguientes son marcas registradas de International Business Machines Corporation en los Estados Unidos y/o en otros países:

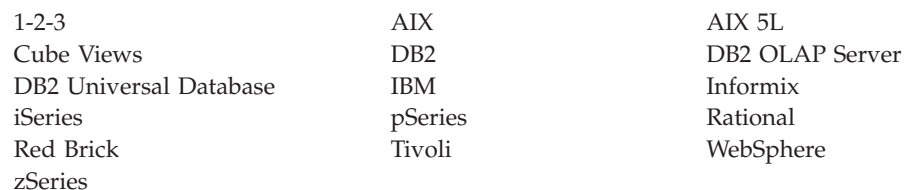

Alphablox y Blox son marcas registradas de Alphablox Corporation en los Estados Unidos y/o en otros países.

Java y todas las marcas registradas basadas en Java son marcas registradas de Sun Microsystems, Inc. en los Estados Unidos y/o en otros países.

Linux es una marca registrada de Linus Torvalds en los Estados Unidos y/o en otros países.

Otros nombres de empresas, productos o servicios pueden ser marcas registradas o marcas de servicio de terceros.

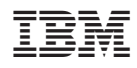

Número de Programa: 5724-L14

SC11-3124-01

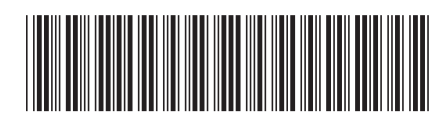